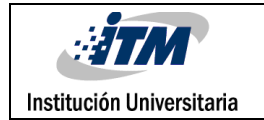

# **Implementación y suministro de control programable, con guía de aplicación a banco didáctico de neumática de prácticas de laboratorio ITM**

DANIEL ALEJANDRO CALLE ARROYAVE

JUAN PABLO VILLA HERRERA

INGENIERÍA ELECTROMECÁNICA

Director

Carlos Alberto Acevedo Álvarez, IM.

**INSTITUTO TECNOLÓGICO METROPOLITANO Enero de 2019**

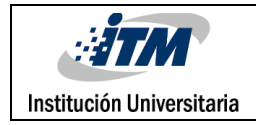

### RESUMEN

Uno de los bancos existentes del laboratorio de Neumática del ITM, sede Robledo, marca MICRO fue construido para ser programado por lógica cableada, fue por esto y gracias a las sugerencias descritas en un trabajo de grado que fue realizado con fines de mantenimiento al mismo banco, sugerencia que fue acogida por la institución y presentada como opción de trabajo de grado, la cual se centra en construir y entregar al laboratorio de neumática dos módulos anexos para el control del banco electro-neumático , para la realización de prácticas por medio de un controlador programable, con sus respectivas instrucciones de uso y guías de laboratorio con programación directa del programador y por medio de un PC.

Para construir el módulo se identificó el grupo de componentes del banco para determinar las características del programador (el panel de interfaz del banco no cuenta con espacio libre que permita de manera modular instalar el programador), lo cual llevo a fabricar un modelo anexo en estructura acrílica con terminales por borneras de las diferentes señales de entrada y salida, alimentación eléctrica, para la conexión didáctica y universal de cualquier práctica. La forma de conectar se explica en este informe.

Gracias a esta implementación se actualiza el banco con otra alternativa de programación a los mismos componentes del banco con prácticas actuales en la industria de hoy, se simplifica el número de cables a utilizar por programación de lógica cableada. Permite desarrollar a los estudiantes competencias en Control de Lógica Programable (PLC), otra de las bondades es la manera que fue construido el banco y las características del programador de forma modular lo que permite integrar nuevos elementos para prácticas más robustas.

*Palabras claves:* Electroneumática, lógica cableada, controladores programables.

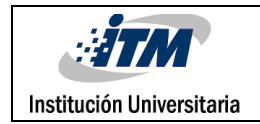

### RECONOCIMIENTOS

Agradecemos de manera muy sincera a las personas que aportaron su conocimiento y experiencia para el desarrollo este proyecto, que contribuyo a la aplicación del conocimiento adquirido en la carrera y motivaron la investigación, a los estudiantes con su idea de mejorar el banco- fue la base de inicio del proyecto-, al docente Carlos Alberto Acevedo Álvarez en calidad de asesor, a las familias por su apoyo, no menos importante, a la institución por creer en estos proyectos, de manera muy especial reconocerle su esfuerzo en la formación de mejores ciudadanos y profesionales.

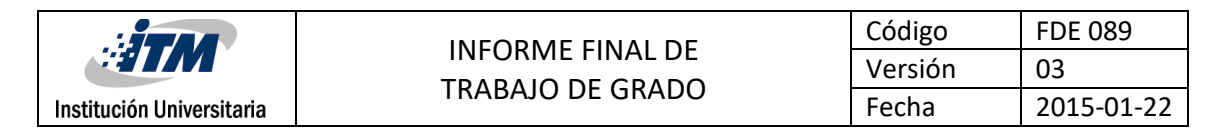

## ACRÓNIMOS

Breaker: En ingles protección termo-magnética que interrumpe la corriente eléctrica en un circuito.

*Contacto NA:* Contacto normalmente abierto.

*Contacto NC:* Contacto normalmente cerrado.

CP: Controlador programable de LOGO de Siemens.

*Electroneumática:* Es la disciplina que se encarga de unir varias ramas: la neumática maneja del aire comprimido, la electricidad y electrónica.

IP: Protocolo de comunicación de Internet, dirección única de identificación de equipos electrónicos que cuentan con tecnología de comunicación.

HMI: En ingles el acrónimo de Human Machine Interface, dialogo hombre-maquina

Labview: Acrónimo en inglés de Laboratory Virtual Instrument Engineering Workbench,

software de trabajo compatible con una pantalla de visualización HMI, para visualización de datos de procesos que permite cambios.

ON: En ingles encendido.

OFF: En ingles apagado.

*PLC* Controlador Lógico Programable por sus siglas en inglés: Programmable Logic Controller.

Esta programación es posible gracias a un equipo electrónico, el cual ha sido diseñado para

controlar procesos secuenciales en tiempo real

RMS: Valor real eficaz de voltaje en una fuente voltaje alterno.

START: En ingles pulsador de inicio, normalmente abierto.

STOP: En ingles pulsador de parada, normalmente cerrado.

Touch screen: Pantalla táctil, que mediante un toque directo permite la entrada de datos.

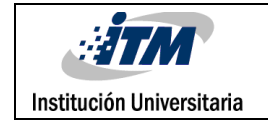

### TABLA DE CONTENIDO

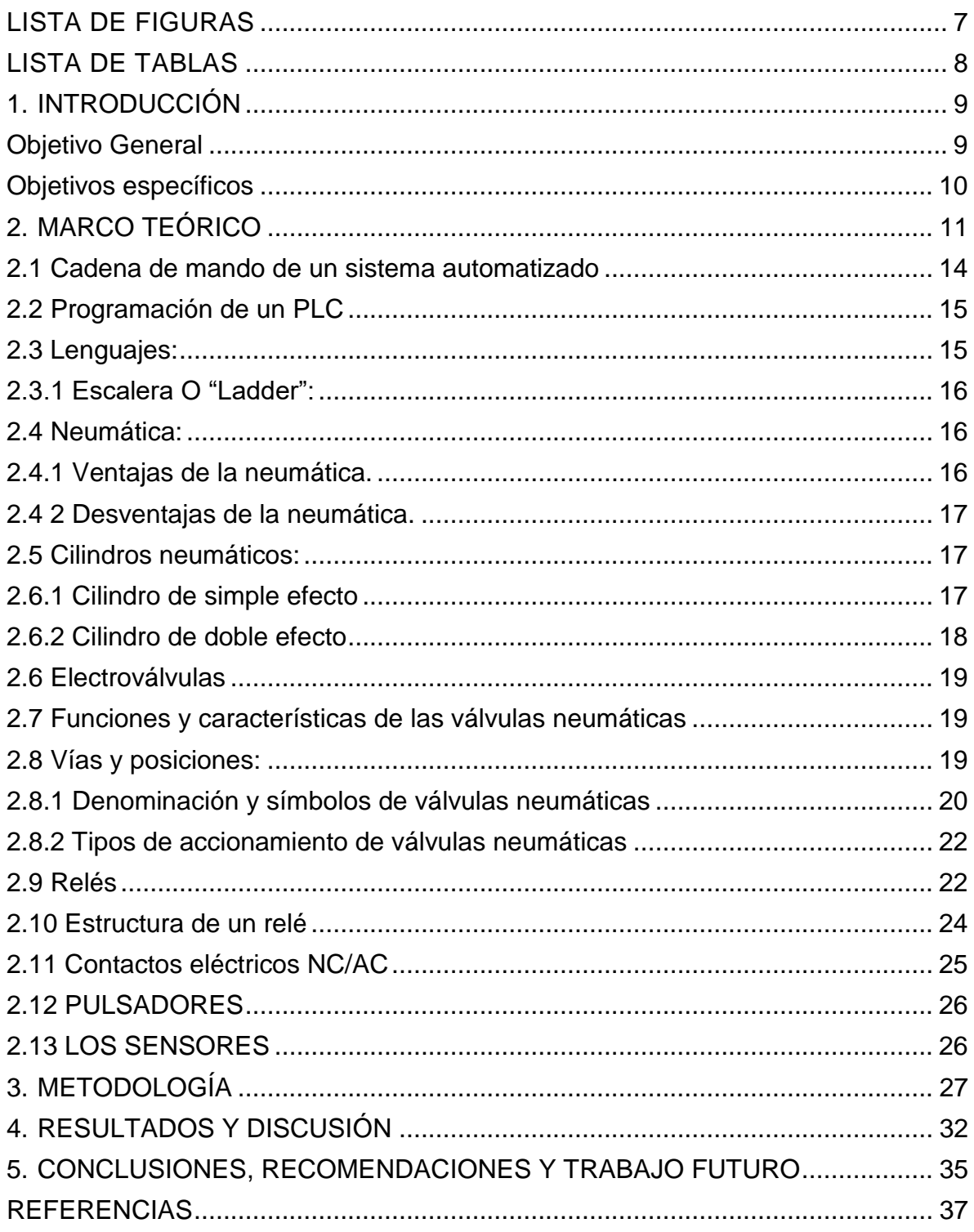

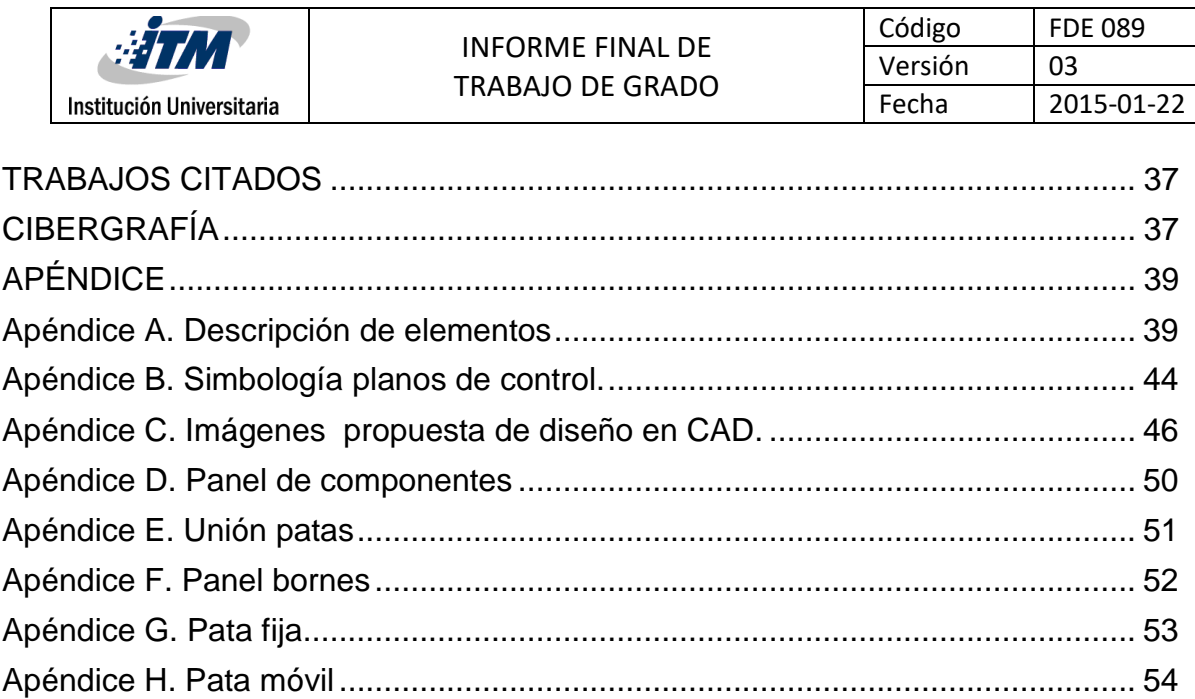

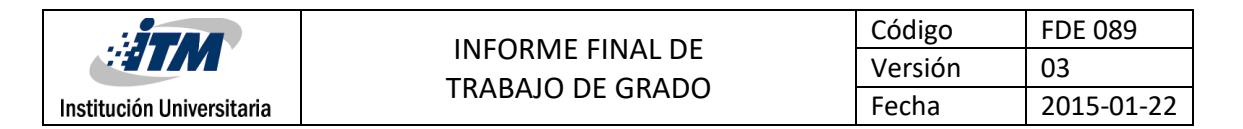

### <span id="page-6-0"></span>LISTA DE FIGURAS

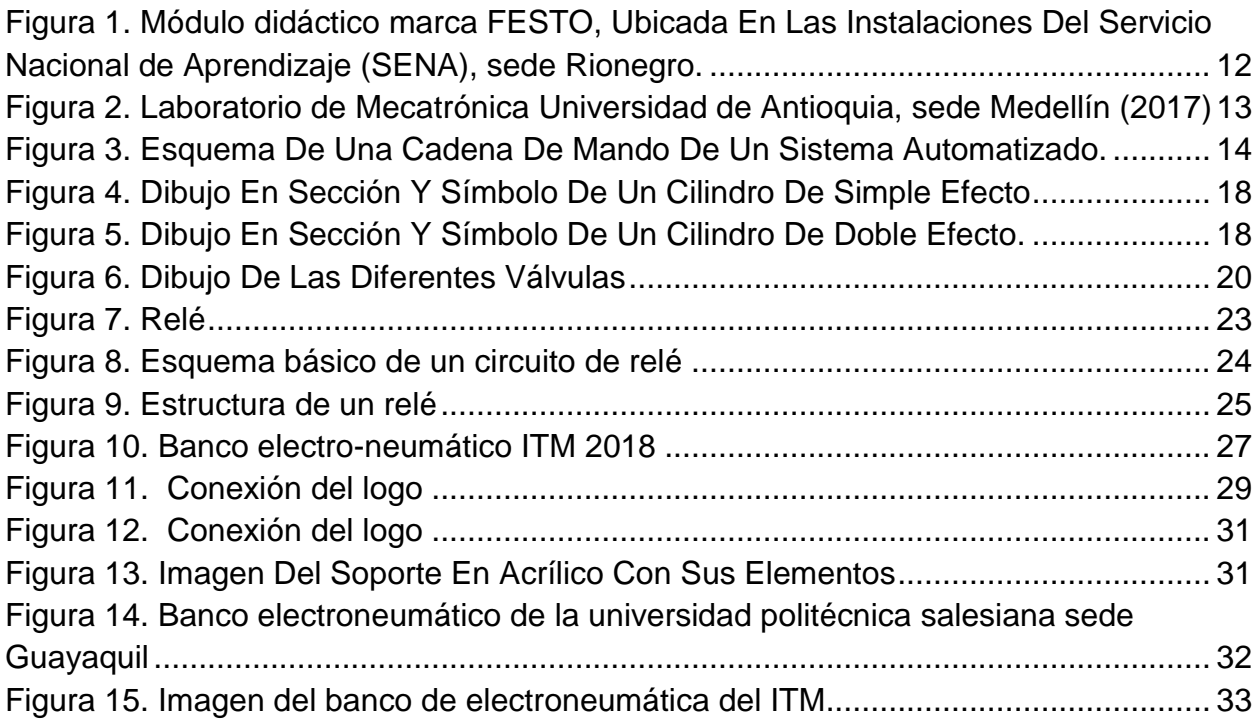

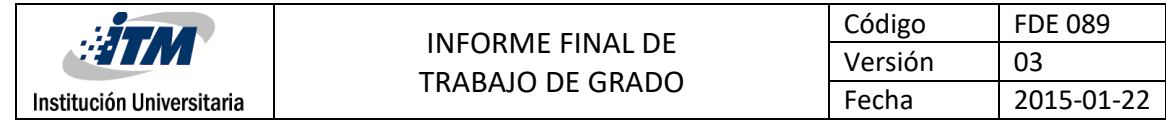

### <span id="page-7-0"></span>LISTA DE TABLAS

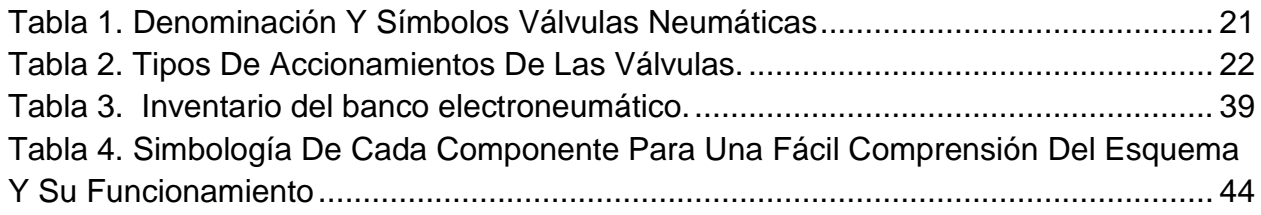

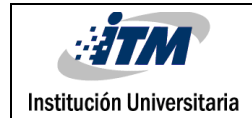

### <span id="page-8-0"></span>1. INTRODUCCIÓN

De acuerdo al plan de estudios de ingeniería Electromecánica, con las asignaturas impartidas de neumática y control lógico, permiten tener los conocimientos para mejorar el banco con el módulo de control programable.

El desarrollo de tecnología no se detiene, esto a su vez esfuerza a los laboratorios de las instituciones académicas a estar actualizadas y capacitar a sus estudiantes. De esta manera, se optimizan los procesos acercándose al panorama empresarial real, las empresas exigen personas capacitadas y actualizadas para ser competitivas en el mercado de productos y de manufactura.

La planeación inicial, fue el diseño del plano con las conexiones de los elementos de control, este debía ser claro para que los estudiantes no tuvieran dificultades extras en los montajes de las prácticas, posteriormente por medio de un software de dibujo se diseña la estructura, que por conveniencia y prestaciones del material se escogió el acrílico, se procede a corta en una maquina laser, ensamblar e instalar los componentes, que son el programador tipo "LOGO" de marca Siemens con su respectiva protección eléctrica, los 8 relés de control a 24 V. y las borneras de conexión a cada una de las terminales, por otro lado se realiza las guías de manejo con ejercicios de menor a mayor complejidad para el aprovechamiento de los elementos que conforman el banco. La propuesta se explica en los siguientes objetivos:

#### <span id="page-8-1"></span>**Objetivo General**

Construir y entregar al laboratorio de neumática del ITM sede Robledo, dos módulos anexos para el control de un banco de prácticas electro-neumático existente del fabricante MICRO, para la realización de prácticas por medio de un controlador programable, con sus respectivas

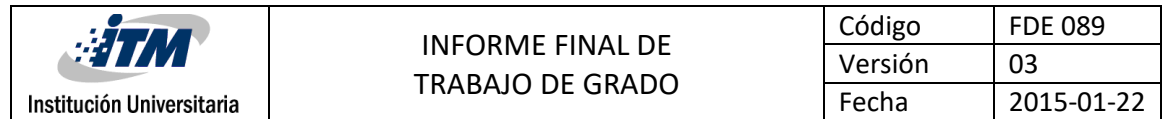

instrucciones de uso y guías para práctica con ambos sistemas: cableado por medio de relés y por el programador.

#### <span id="page-9-0"></span>**Objetivos específicos**

-Diagnosticar e inventariar el estado y características técnicas de operación de cada uno los componentes del banco.

-Diseñar el diagrama de conexión eléctrico de los elementos para la operación del autómata, que se conectaran directamente a las borneras de los elementos existentes del banco.

-Elaborar manuales de programación del autómata marca LOGO de SIEMENS, de programación directa y por medio un computador.

-Entregar guías de prácticas de laboratorio, con las dos alternativas de funcionamiento; lógica cableada por relés y con el nuevo módulo autómata.

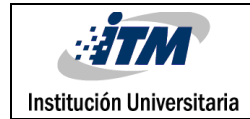

### <span id="page-10-0"></span>2. MARCO TEÓRICO

Desde el inicio de la revolución industrial las empresas se han visto en la necesidad de mejorar sus procesos productivos y adaptarlos a nuevos desafíos, los cuales conllevan a la optimización de tiempo y costos de mano de obra en la manufactura de productos, con el reto de ser competitivos en soluciones de vanguardia que les permita desarrollarse, competir y permanecer en el tiempo.

El reto de mejorar los procesos productivos inicia con la educación, es por eso, y de acuerdo al pensum de la carrera de ingeniería electromecánica del ITM, en las materias de Hidráulica y neumática (V semestre) y controlo lógico (I y II en los semestres VI y IX respectivamente), las cuales aportan las bases que permiten que los estudiantes estén en la capacidad de implementar la adaptación de un control lógico programable al banco del laboratorio de Electro-neumática del ITM, es por esto que nos colocamos en la tarea de realizar varias visitas a algunas universidades con el fin de comparar y tener claro como era el funcionamiento de cada uno de los elementos que componen los bancos para así poder investigar sobre cada uno de ellos y poder tener una idea clara sobre lo que tenemos que implementar para que el banco no trabaje solamente con lógica cableada sino que también lo pueda hacer de manera automatizada, a continuación se exponen las fotos de los bancos de las diferentes universidades que se visitaron.

Como parte del proceso de adquisición de información sobre instituciones donde se emplean módulos para sus prácticas en los cursos de neumática y electro-neumática se realizaron visitas. Una de ellas a las instalaciones del Servicio Nacional de Aprendizaje (SENA) sede Zona Franca Rionegro (Antioquia). Se evidenció que en las instalaciones la mayor parte de módulos que se encuentran en el lugar son de la marca Festo, por lo tanto, como es propio de la marca la mayor parte de elementos se disponen de forma independiente no están fijos en el módulo (válvulas, electroválvulas, actuadores, etc.).

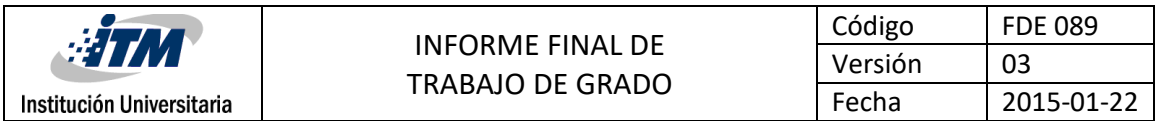

<span id="page-11-0"></span>Figura 1. Módulo didáctico marca FESTO, Ubicada En Las Instalaciones Del Servicio Nacional de Aprendizaje (SENA), sede Rionegro.

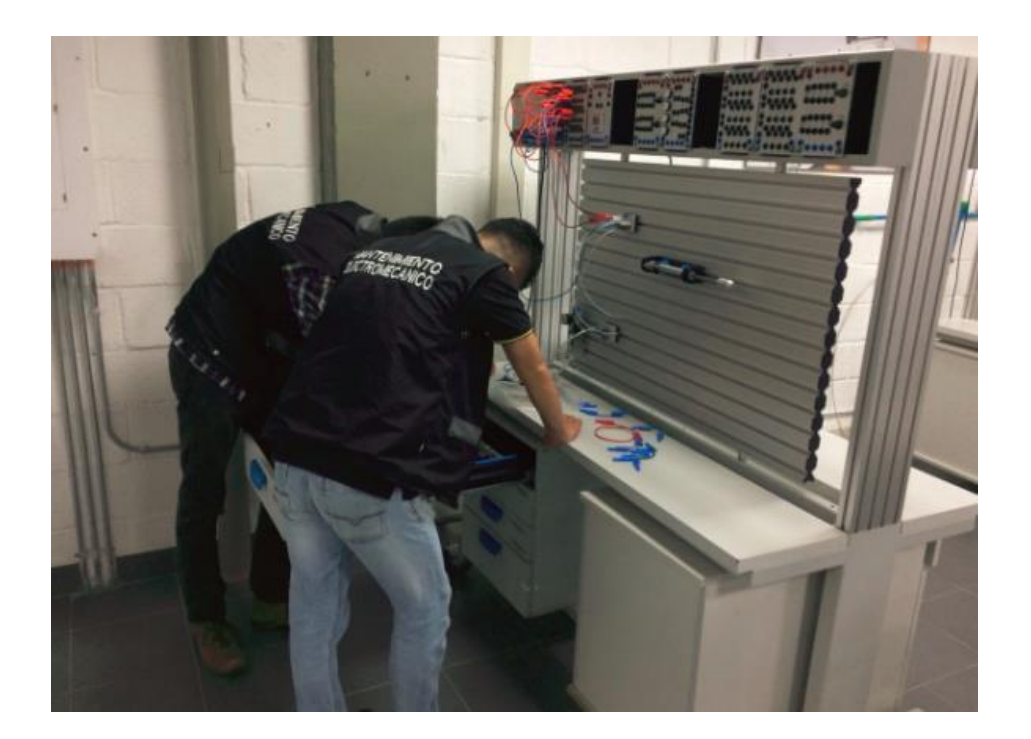

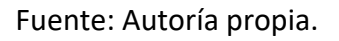

En el campus universitario de la Universidad de Antioquia sede Medellín, el laboratorio de Mecatrónica no cuenta como tal con un módulo de prácticas, los elementos están libres y los estudiantes deben seleccionarlos y agruparlos según la práctica a desarrollar. En entrevista con Pedro Simanca, jefe del departamento de ingeniería mecánica, informa que la universidad como tal no tiene un módulo, en parte por tema presupuestal.

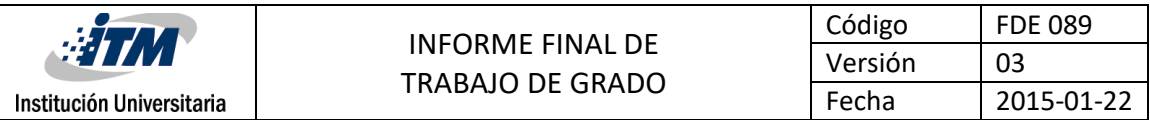

<span id="page-12-0"></span>Figura 2. Laboratorio de Mecatrónica Universidad de Antioquia, sede Medellín (2017)

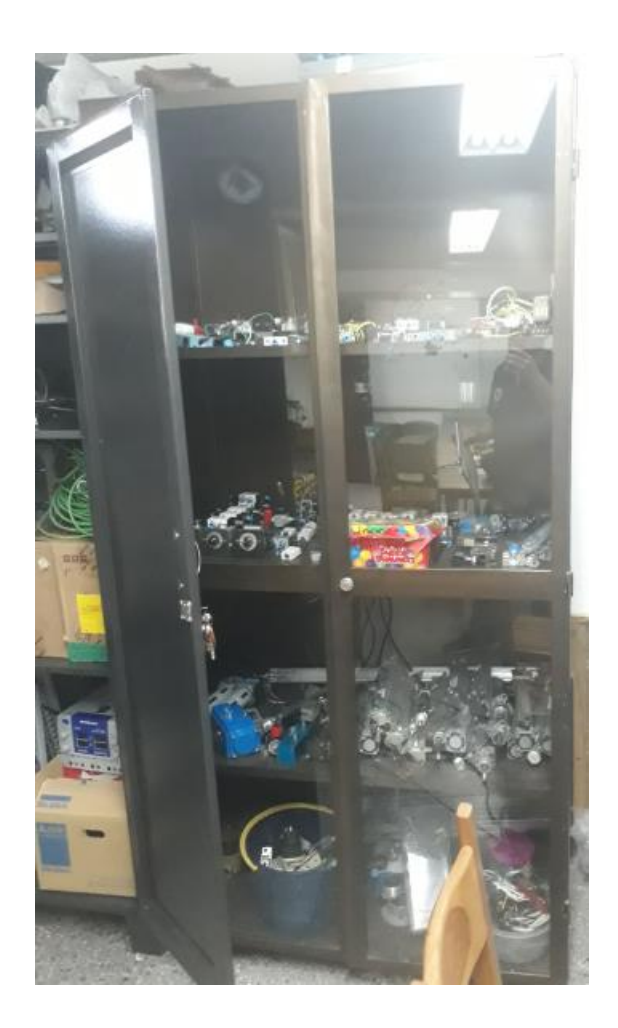

Fuentes: Autoría propia.

Para entender lo expuesto inicialmente es necesario describir las definiciones y conceptos que son necesarios para que las personas que lean este texto o deseen desarrollar una práctica puedan tener las bases para lograrlo, se iniciara exponiendo el esquema de una cadena de mando de un sistema automatizado, con una breve historia del PLC y los diferentes lenguajes de programación.

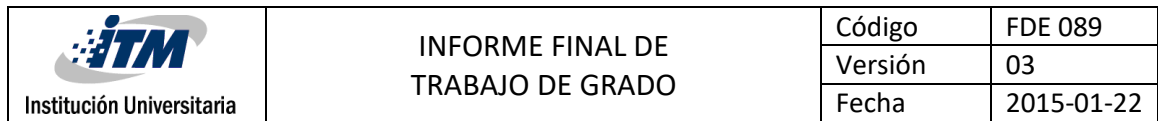

#### <span id="page-13-0"></span>**2.1 Cadena de mando de un sistema automatizado**

<span id="page-13-1"></span>Figura 3. Esquema De Una Cadena De Mando De Un Sistema Automatizado.

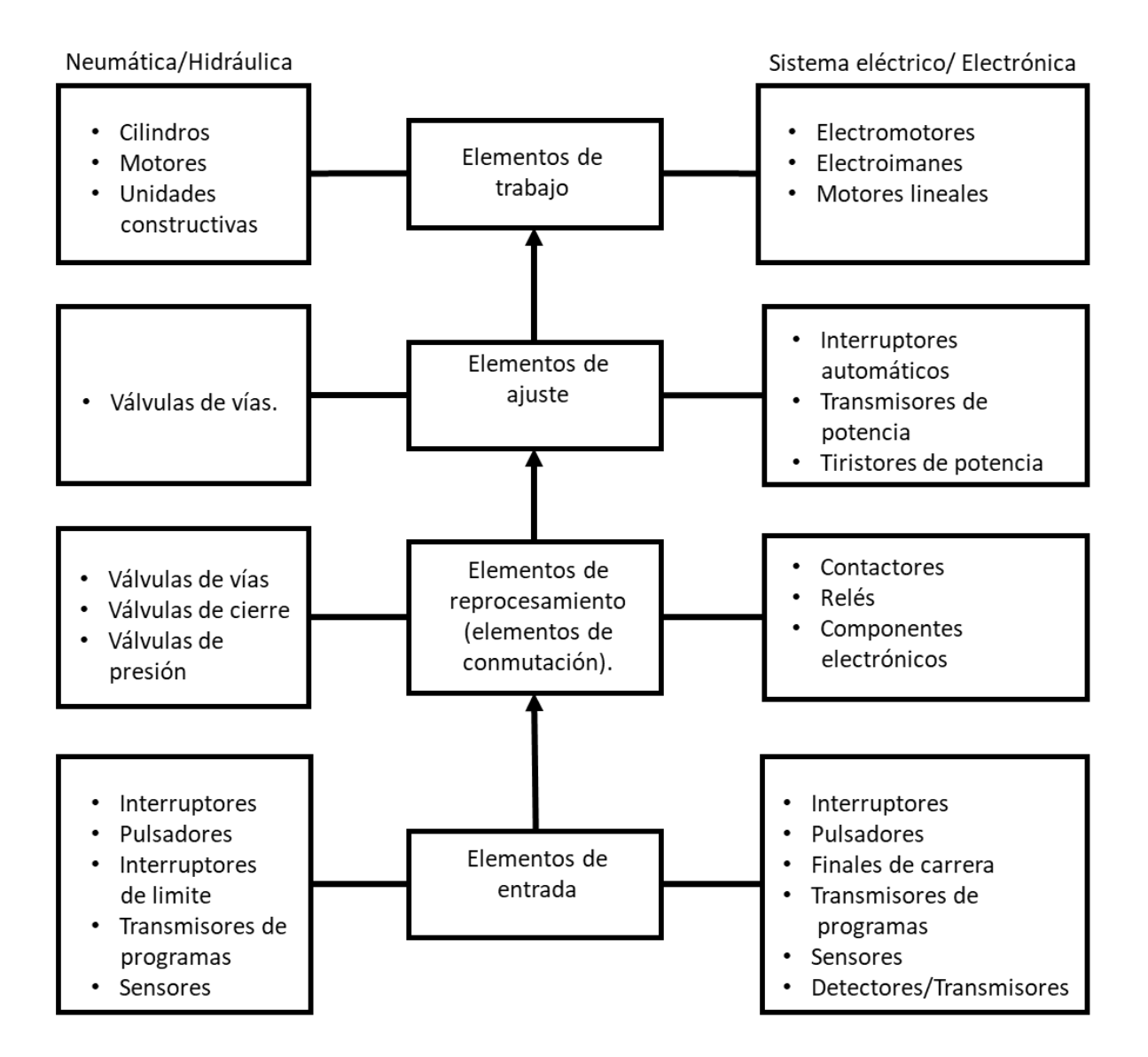

Fuente: Festo (P. Croser, J. Thomson, 2000).

"A finales de los 1960 se introdujeron por primera vez los PLC's. La razón principal para diseñar un dispositivo como el PLC fue reducir los altos costos que involucraban el reemplazar los

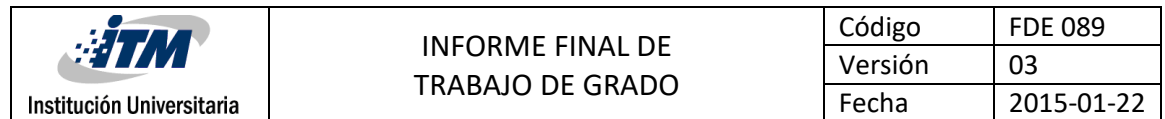

sistemas base de retardo, en el control de las máquinas. Bedford Associates (Bedford MA), propuso algo llamado a un Controlador Modular Digital (MODICON) a u fabricante automotriz en los Estados Unidos. Otras compañías de aquel tiempo proponían esquemas basados en las computadoras, uno de los cuales fue nombrado PDP-8. El MODICON 084 fue el primer PLC comercial del mundo. Se entiende por Controlador Lógico Programable (PLC) o autómata programable, a toda máquina electrónica, diseñada para controlar en tiempo real y en medio industrial procesos secuenciales. Su manejo y programación pueden ser realizados por personal eléctrico o electrónico sin conocimientos informáticos. Realiza funciones lógicas: serie, paralelos, temporizaciones, contajes y otras funciones más potentes como cálculos, regulaciones." (Peña, 2013)

#### <span id="page-14-0"></span>**2.2 Programación de un PLC**

El funcionamiento interno de un PLC está determinado por el programa monitor. El usuario no tiene posibilidad de acceder a dicho programa. Con el programa de usuario se logra la adaptación a las diferentes condiciones del proceso. El programa de usuario se escribe en la memoria del usuario, en el lenguaje exigido por la unidad, y por medio del programador […] (Valencia, 1992, pág. 56)*.*

#### <span id="page-14-1"></span>**2.3 Lenguajes:**

Los lenguajes utilizados en PLC son específicos y de alto nivel. Los más empleados son: Booleano, Escalera "Ladder" y Grafcet. (Valencia, 1992, pág. 61)

El seleccionado para este proyecto es:

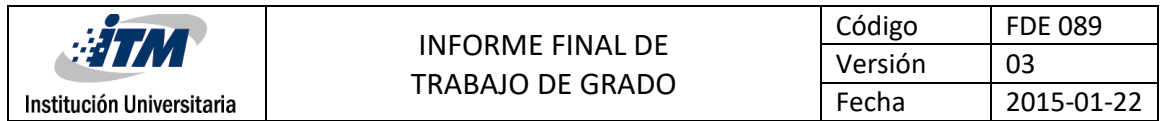

#### <span id="page-15-0"></span>**2.3.1 Escalera O "Ladder":**

Este lenguaje se apoya en el Booleano. Los programadores empleados en los PLC que utilizan el lenguaje escalera están configurados con un menú de símbolos normalizados que se trasladan a la pantalla por medio de una tecla de comando y se posicionan a voluntad, en cuatro direcciones, con la ayuda de cursores, para configurar finalmente el circuito de control deseado[…] (Valencia, 1992, pág. 61)

#### <span id="page-15-1"></span>**2.4 Neumática:**

"Ciencia que trata a cerca de los movimientos y procesos del aire. La palabra neumática proviene del griego "pneuma", que significa respiración, viento, […]. El aire empleado en neumática es tomado de la presión atmosférica y al que se puede aumentar la presión hasta 180 psig aproximadamente. Por ser un gas, es comprensible, es decir, permite que se le pueda reducir el volumen aumentando la presión." (Berrio & Ochoa, 2007)

#### <span id="page-15-2"></span>**2.4.1 Ventajas de la neumática.**

Algunas ventajas que esta tecnología ofrece a las industrias se enlistan a continuación:

- Presenta un bajo costo.
- Es una técnica limpia.
- Fácil conducción de la energía a través de mangueras y tuberías.
- Alto grado de facilidad del control de la velocidad, presión, fuerza.
- Mantenimiento relativamente sencillo.
- Incremento de la productividad.

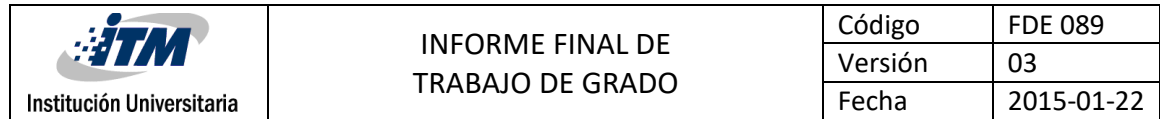

- Las herramientas y los elementos neumáticos pueden funcionar hasta su detención total, por lo que no sufren sobrecarga.
- Los circuitos son sencillos y de fácil instalación.
- Existe seguridad, aunque se produzcan escapes de aire.

#### <span id="page-16-0"></span>**2.4 2 Desventajas de la neumática.**

Las desventajas que presenta esta técnica son las siguientes:

- Requiere de instalaciones especiales para recuperar previamente el aire empleado.
- Las presiones en las que trabajan normalmente, no permiten aplicar grandes fuerzas.
- El aire comprimido debe ser tratado antes de su utilización eliminando impurezas y humedad.

#### <span id="page-16-1"></span>**2.5 Cilindros neumáticos:**

"son dispositivos que se encargan de transformar la energía de presión trasmitida por el aire, en un movimiento rectilíneo por medio de energía mecánica". (Berrio & Ochoa, 2007)

#### <span id="page-16-2"></span>**2.6.1 Cilindro de simple efecto**

"En los cilindros de simple efecto, el aire se alimenta en un solo lado. Por ello, estos cilindros solamente pueden ejecutar un trabajo en un solo sentido. Para que el cilindro retroceda, debe descargarse primero el aire contenido en la cámara para que se mueva el vástago por la fuerza que ejerce el muelle incorporado." (F. ebel, 2008)

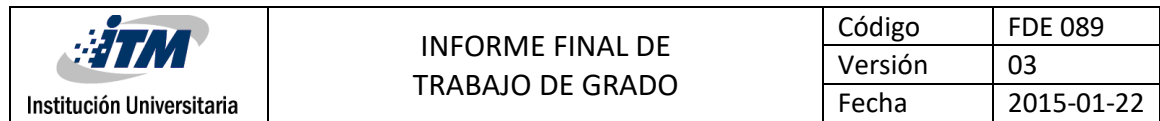

<span id="page-17-1"></span>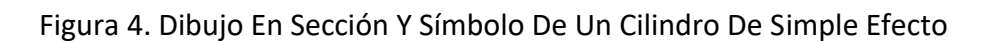

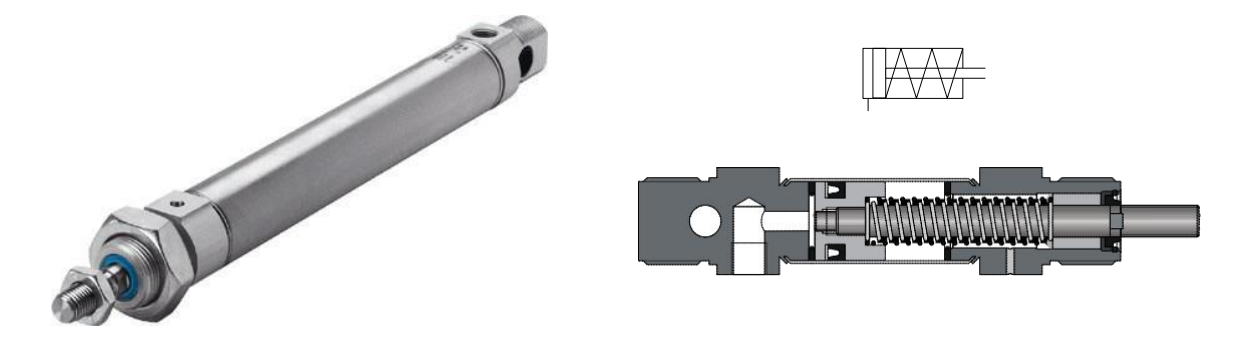

Fuente: Fundamentos De La Técnica De Automatización (P 55) *(F. ebel, 2008)*

#### <span id="page-17-0"></span>**2.6.2 Cilindro de doble efecto**

Los cilindros de doble efecto reciben aire comprimido en ambos lados. Por ello, estos cilindros pueden ejecutar un trabajo en ambos sentidos La fuerza que se aplica en el vástago es algo superior en avance que, en retroceso, ya que la superficie es mayor en el lado del émbolo que en el lado del vástago.

Los cilindros de doble efectos tienen una conexión en cada lado, es decir, en cada cámara de presión. Antes de ejecutarse el movimiento en el sentido contrario, es necesario descargar primero el aire contenido en la cámara del lado opuesto (lado del vástago o lado del émbolo).

<span id="page-17-2"></span>Figura 5. Dibujo En Sección Y Símbolo De Un Cilindro De Doble Efecto.

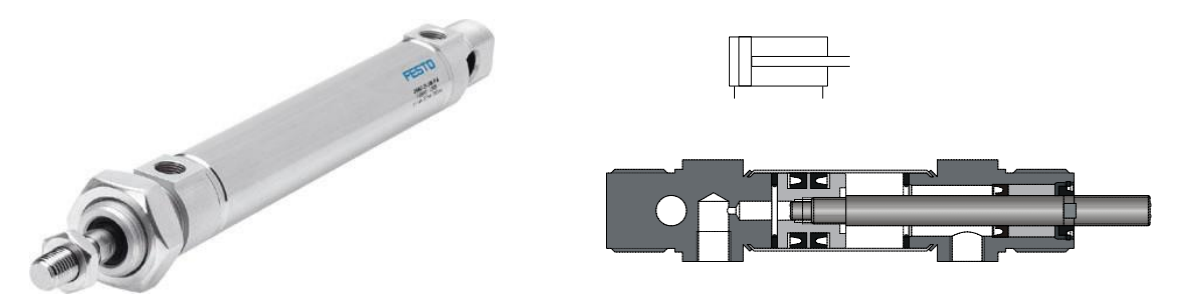

Fuente: Fundamentos De La Técnica De Automatización (P 55) *(F. ebel, 2008)*

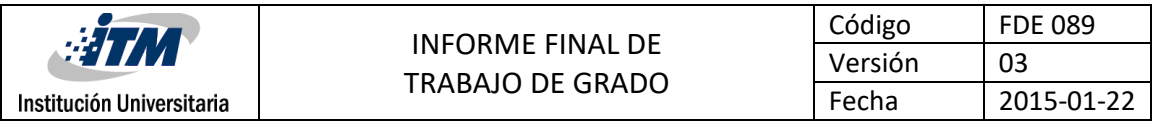

#### <span id="page-18-0"></span>**2.6 Electroválvulas**

Son acoplamientos electromecánicos, solenoide electroimán de accionamiento, acoplado a una válvula elemental neumática convirtiéndola a una de accionamiento eléctrico. Existen dos tipos:

- **Válvulas Monoestables**: "son aquellas válvulas que tienen una única posición, mientras se está en reposo, gracias al trabajo realizado por un muelle o resorte, en el momento de recibir la señal eléctrica que activa electroimán venciendo la fuerza del resorte y saliendo el pistón, se construyen normalmente con el resorte a la derecha. Las válvulas pueden ser NA o NC, NA cuando permitan la presión del fluido a los elementos de consumo, NC cuando permiten el paso del fluido desde el elemento actuador hasta el escape." (N/A)
- **Válvulas biestable**: son válvulas de dos posiciones, mientras no llegue señal estará en la posición final.

#### <span id="page-18-1"></span>**2.7 Funciones y características de las válvulas neumáticas**

"Las válvulas neumáticas se utilizan para controlar el caudal del aire comprimido. El sentido del flujo está marcado con una flecha. El accionamiento puede ser manual, mecánico, neumático o eléctrico. En instalaciones automáticas, por lo general se utilizan electroválvulas que establecen la unión entre los sistemas de control neumáticos y los sistemas de control eléctricos. Estas válvulas conmutan reaccionando ante las señales de salida de la unidad de control y bloquean o abren el paso en la parte funcional neumática. Las tareas más importantes de las electroválvulas son las siguientes:

- Abrir o bloquear a la alimentación de aire comprimido
- Permitir que los cilindros avancen y retrocedan" (F. ebel, 2008)

#### <span id="page-18-2"></span>**2.8 Vías y posiciones:**

**Numero de vías:** es el número máximo de conductos que pueden conectarse

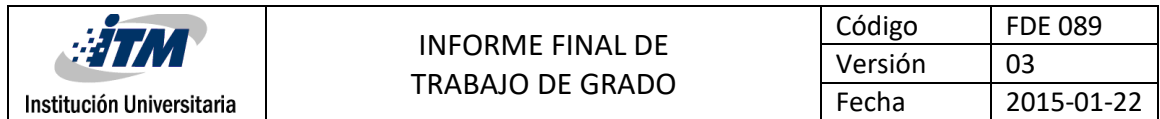

**Numero de posiciones:** es el número de conexiones diferentes que puede obtenerse entre las vías de maneras estables (números de recuadros).

**Estado de la válvula**: como está conectada la válvula en la posición de reposo, los estados son:

-N.C normalmente cerrada

-N. A Normalmente Abierta […] (F. ebel, 2008)

<span id="page-19-1"></span>Figura 6. Dibujo De Las Diferentes Válvulas

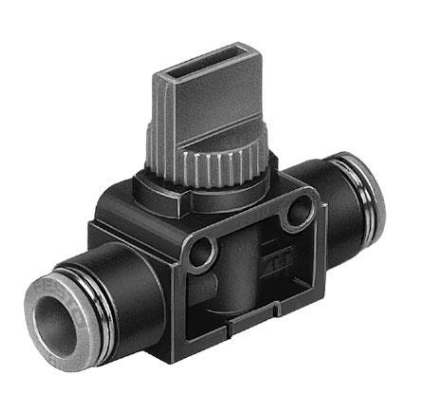

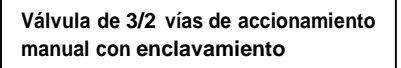

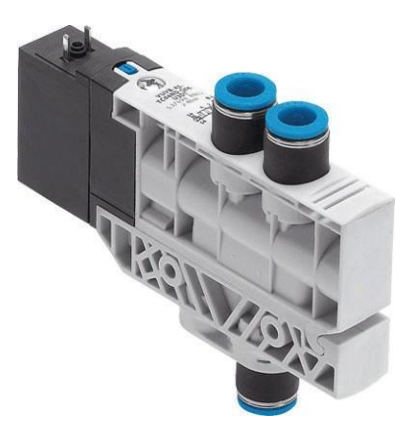

**Imagen real de una electroválvula de 4/2 vías monoestable con accionamiento manual auxiliar**

Fuente: Fundamentos De La Técnica De Automatización (P 60) *(F. ebel, 2008)*

#### <span id="page-19-0"></span>**2.8.1 Denominación y símbolos de válvulas neumáticas**

**En la siguiente tabla se muestran los tipos más importantes de válvulas de vías**

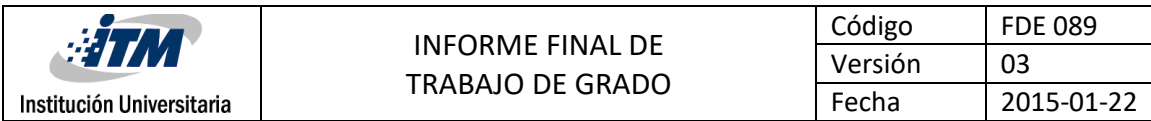

#### <span id="page-20-0"></span>Tabla 1. Denominación Y Símbolos Válvulas Neumáticas

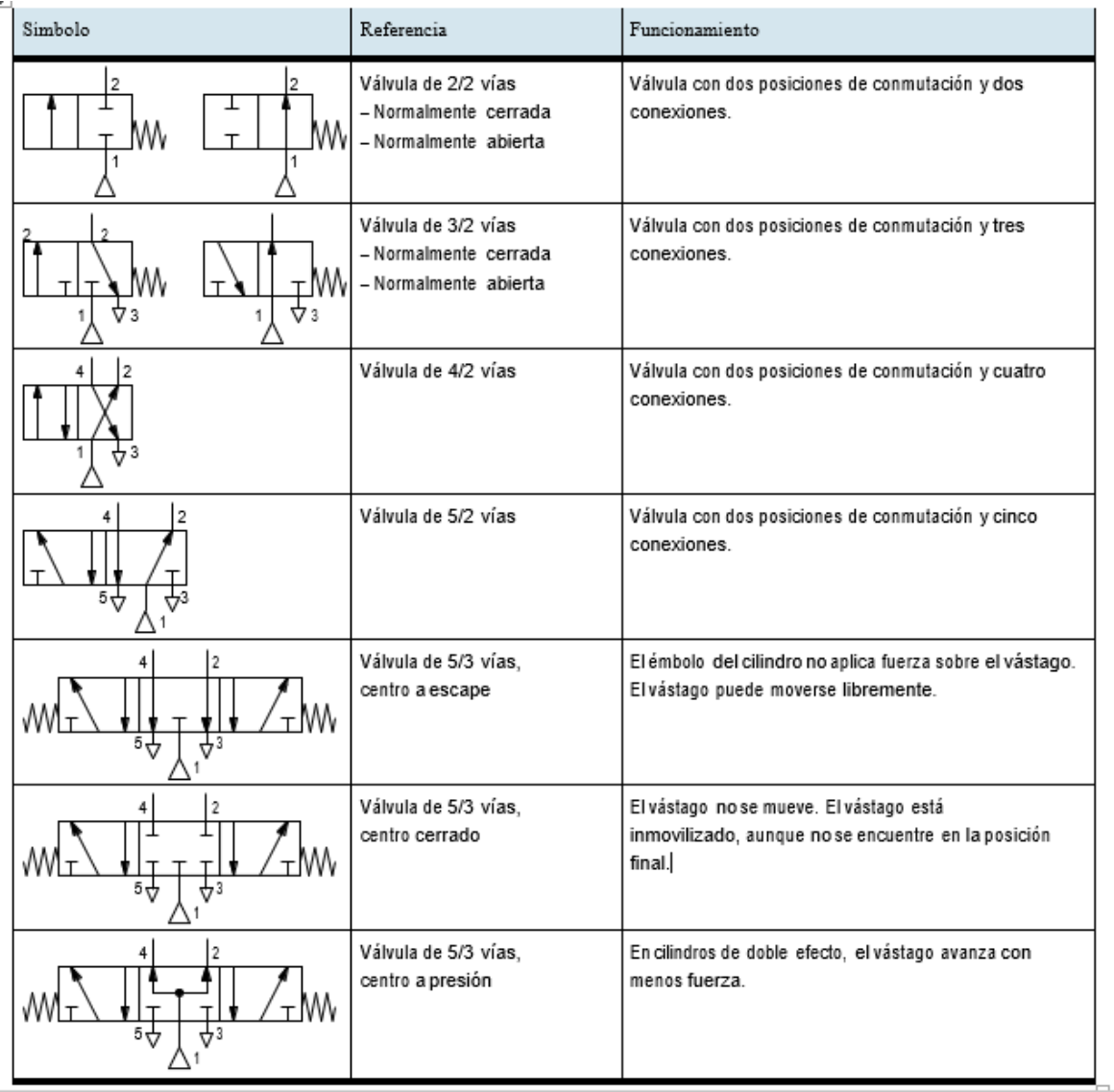

Fuente: Fundamentos De La Técnica De Automatización (P 61) *(F. ebel, 2008)*

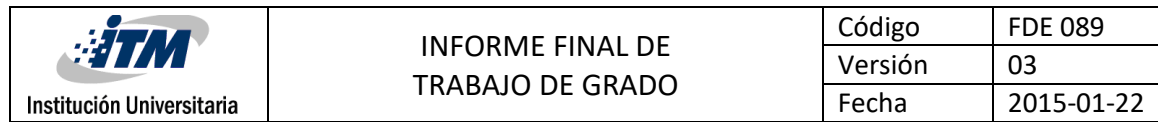

#### <span id="page-21-0"></span>**2.8.2 Tipos de accionamiento de válvulas neumáticas**

En la siguiente tabla se ofrece una información general sobre los tipos de accionamiento más importantes de las válvulas de vías

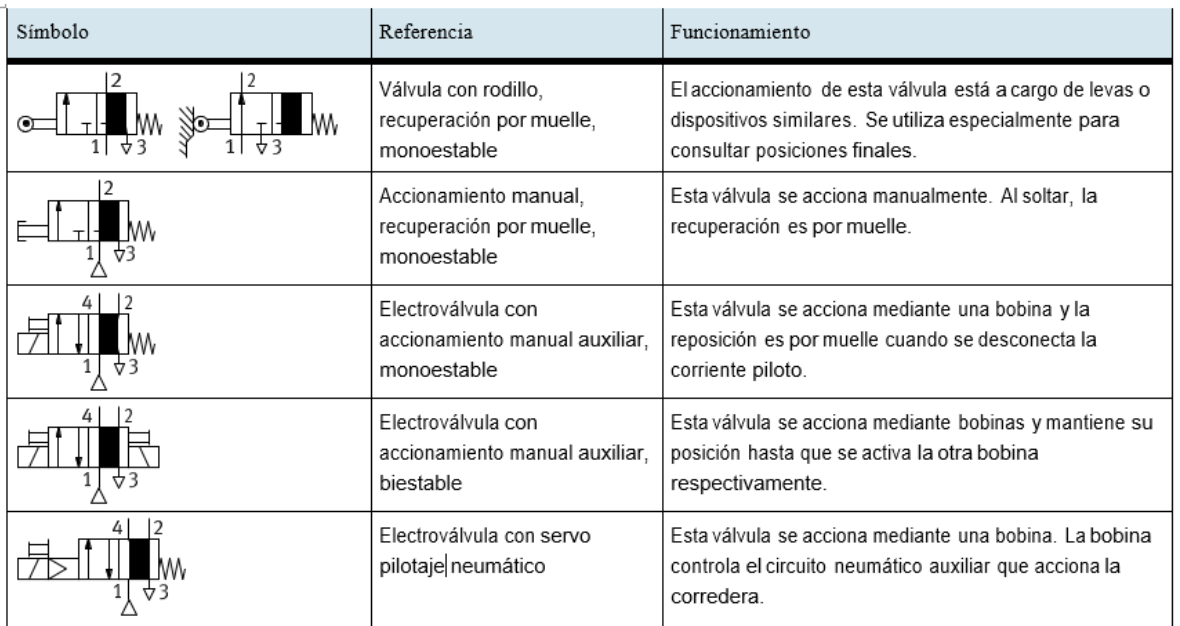

<span id="page-21-2"></span>Tabla 2. Tipos De Accionamientos De Las Válvulas.

Fuente: Fundamentos De La Técnica De Automatización (P 62) *(F. ebel, 2008)*

#### <span id="page-21-1"></span>**2.9 Relés**

#### **Aplicaciones de relés**

En sistemas de control electroneumáticos se utilizan relés con los siguientes fines:

- Multiplicar de señales
- Retardar y convertir señales

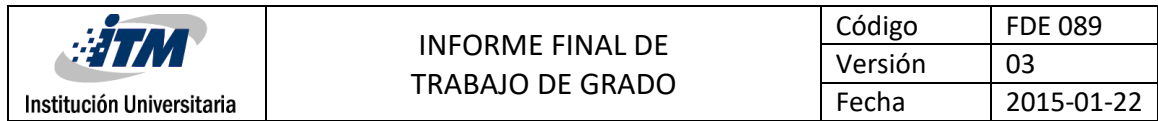

- Enlazar informaciones
- Separar el circuito de control del circuito principal. (F. ebel, 2008)

<span id="page-22-0"></span>Tratándose de sistemas de control puramente eléctricos, se utilizan adicionalmente para separar circuitos de corriente continua de circuitos de corriente alterna.

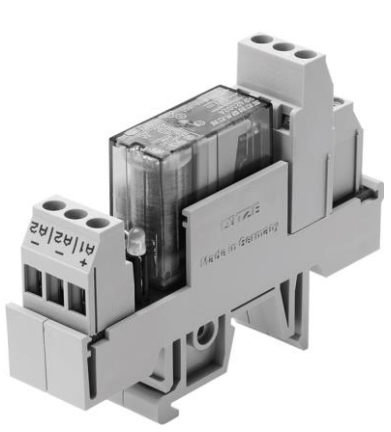

Fuente: Fundamentos De La Técnica De Automatización (P 28) *(F. ebel, 2008)*

Figura 7. Relé

<span id="page-23-1"></span>

| <b>SHIV</b>               | <b>INFORME FINAL DE</b><br>TRABAJO DE GRADO | Código  | <b>FDE 089</b> |
|---------------------------|---------------------------------------------|---------|----------------|
|                           |                                             | Versión | 03             |
| Institución Universitaria |                                             | Fecha   | 2015-01-22     |

Figura 8. Esquema básico de un circuito de relé

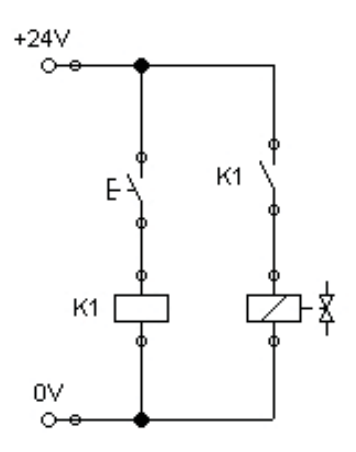

Fuente Fundamentos De La Técnica De Automatización (P 28) *(F. ebel, 2008)*

#### <span id="page-23-0"></span>**2.10 Estructura de un relé**

Un relé es un interruptor accionado electromagnéticamente, en el que el circuito controlado y el circuito controlador están separados entre sí galvánicamente. Esencialmente está compuesto por una bobina con núcleo de hierro (ver (3) (1) en la fig.), un inducido como elemento de accionamiento mecánico (4), un muelle de recuperación (2) y los contactos de conmutación (6). Al conectar una tensión en la bobina del electroimán se produce un campo electromagnético. De esta manera, el inducido móvil es atraído por el núcleo de la bobina. El inducido actúa sobre los contactos del relé. Dependiendo del tipo de relé, los contactos se abren o cierran. Si se interrumpe el flujo de corriente a través de la bobina, el inducido recupera su posición inicial mediante la fuerza de un muelle.

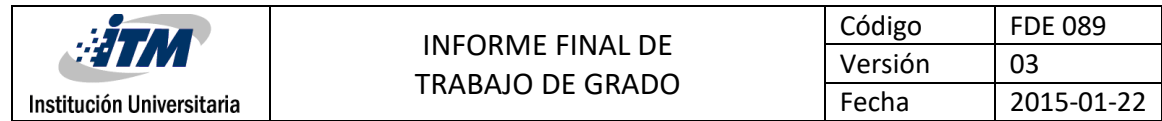

#### <span id="page-24-1"></span>Figura 9. Estructura de un relé

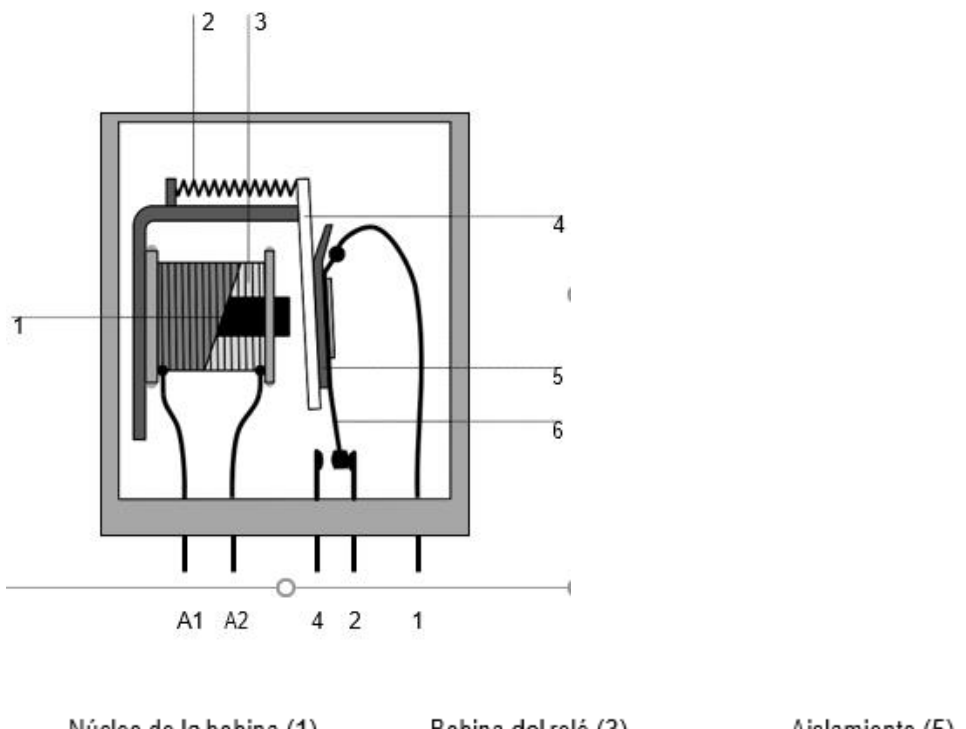

Núcleo de la bobina (1) Aislamiento (5) Bobina del relé (3) Muelle de reposición (2) Inducido (4) Contacto (6)

Fuente: Fundamentos De La Técnica De Automatización (P 28) *(F. ebel, 2008)*

#### <span id="page-24-0"></span>**2.11 Contactos eléctricos NC/AC**

Es un dispositivo que deja pasar corriente mientras el mismo no este activo, esto para normalmente cerrado y para el contacto normalmente abierto es lo contrario cuando se activa el contacto deja fluir la corriente.

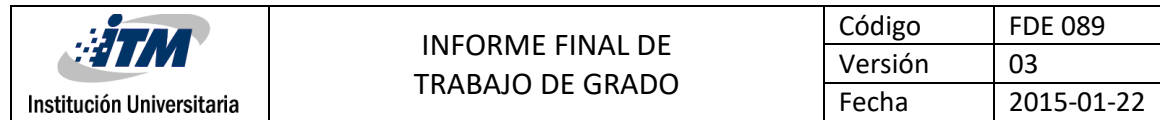

#### <span id="page-25-0"></span>**2.12 PULSADORES**

Son los que envían señales eléctricas a los contactores o relés, mientras se está oprimiendo de forma manual, en cierta forma son interruptores.

#### <span id="page-25-1"></span>**2.13 LOS SENSORES**

Están ubicados comúnmente a los extremos de los cilindros, indican la posición del embolo, enviando señal de activación o no al sistema de control para la toma de decisión y lograr obtener las secuencias.

Los sensores pueden clasificarse en dos tipos básicos, dependiendo de la forma de la señal convertida, análoga o digital.

Sensores análogos: Proporcionan una señal en forma de onda, por ejemplo, voltaje o corriente eléctrica. Esta señal puede ser tomada como el [valor](http://www.monografias.com/trabajos14/nuevmicro/nuevmicro.shtml) de la variable física que se mide.

**Sensores digitales**: "Emite una señal de salida digital, en la forma de un conjunto de bits de [estado](http://www.monografias.com/trabajos12/elorigest/elorigest.shtml) en paralelo o formando una serie de pulsaciones que pueden ser contadas. En cualquiera de las formas anteriores, las señales digitales representan el valor de la variable medida. Además tienen la ventaja de ser más compatibles con las [computadoras](http://www.monografias.com/trabajos15/computadoras/computadoras.shtml) que los sensores analógicos en la automatización y en el [control](http://www.monografias.com/trabajos14/control/control.shtml) de procesos." (Zamarripa, 2013)

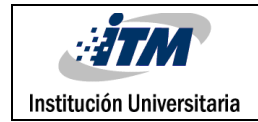

### <span id="page-26-0"></span>3. METODOLOGÍA

Para llevar a cabo el proyecto fue necesario utilizar una serie de elementos para las prácticas, se requería una consola que integrara el CP, breaker, relés y borneras, el espacio libre en el tablero de control es reducido, ver figura se optó por diseñar y fabricar sobre medida una consola móvil en acrílico.

<span id="page-26-1"></span>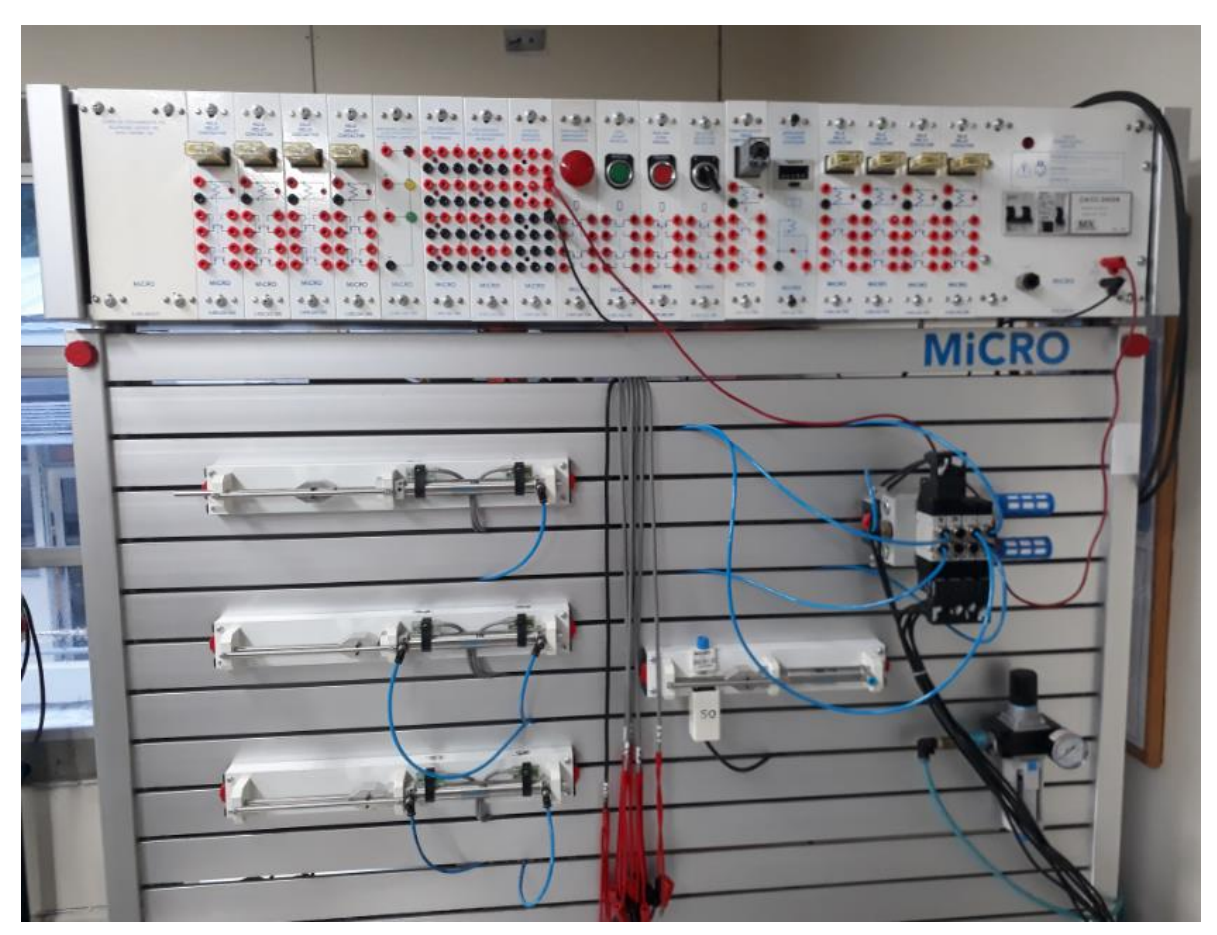

Figura 10. Banco electro-neumático ITM 2018

Fuente: Autoría propia

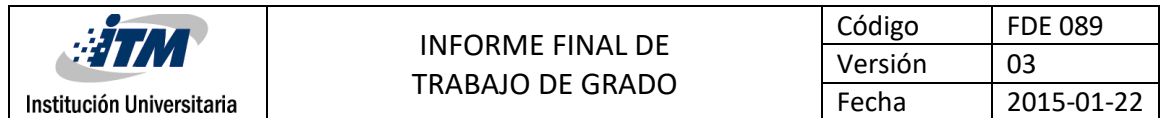

De manera preliminar fue necesario realizar el reconocimiento del banco para identificar los elementos que lo componen, los cuales se presentan en la tabla 1, con esta identificación se establece que practicas se realizan de acuerdo al número de electroválvulas, cilindros y sensores que conforman el banco. Es de resaltar que el banco es de dos frentes independientes de trabajo, uno al respaldo del otro, con los mismos elementos, especificando que la cantidad es multiplicada por dos.

Las prácticas posibles a desarrollar se basan en el número de componentes de cada uno de ambos frentes, por lado se cuenta con 2 electroválvulas biestables y dos electroválvulas monoestables, las combinaciones posibles son:

1 Las dos válvulas biestables en ambos extremos tienen el relé o contacto que se energiza para cambio de posición del cilindro, ocupan las cuatro salidas del CP, que son Q1, Q2, Q3 y Q4. Las cuatro señales de entrada corresponden a sensores indicadores de posición, comando de 2 cilindros.

2 Una válvula biestable y dos válvulas monoestables, demandan las cuatro salidas y seis entradas de sensores de posición de tres cilindros.

3 Cuatro válvulas monoestables para las cuatro salidas del CP, para controlar cuatro cilindros.

Posterior al inventario y descripción de cada uno de los componentes del banco, se debía adquirir el controlador teniendo en cuenta las características técnicas y operativas, sin dejar de mencionar que el proyecto será de propiedad del ITM, pero los costos de implementación fueron por cuenta de los autores de este escrito, que corresponde a dos programadores suministrados con su respectivo soporte en acrílico, relés y borneras de conexión, se escogió en acrílico por sus bondades, es traslúcido se puede ver el cableado y es fácil identificar cables sueltos, su estructura es lo suficientemente fuerte para la aplicación requerida y los polímeros son

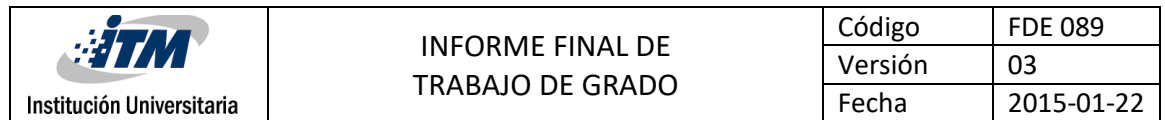

materiales no conductores eléctricos, evita cortocircuitos en caso que un cable suelto hiciera contacto con la estructura en el caso que hubiera sido metálica; fue un esfuerzo adaptar de la mejor manera los requerimientos desde el punto de vista económico y técnico para satisfacer ambas necesidades. Verla figura13 que corresponde al esquema general de conexión del módulo CP, el esquema fue realizado en un software llamado CADE\_SIMU, el cual tiene una amplia biblioteca de herramientas y componentes que permiten realizar simulaciones. En este esquema se observa los componentes que tiene cada módulo.

<span id="page-28-0"></span>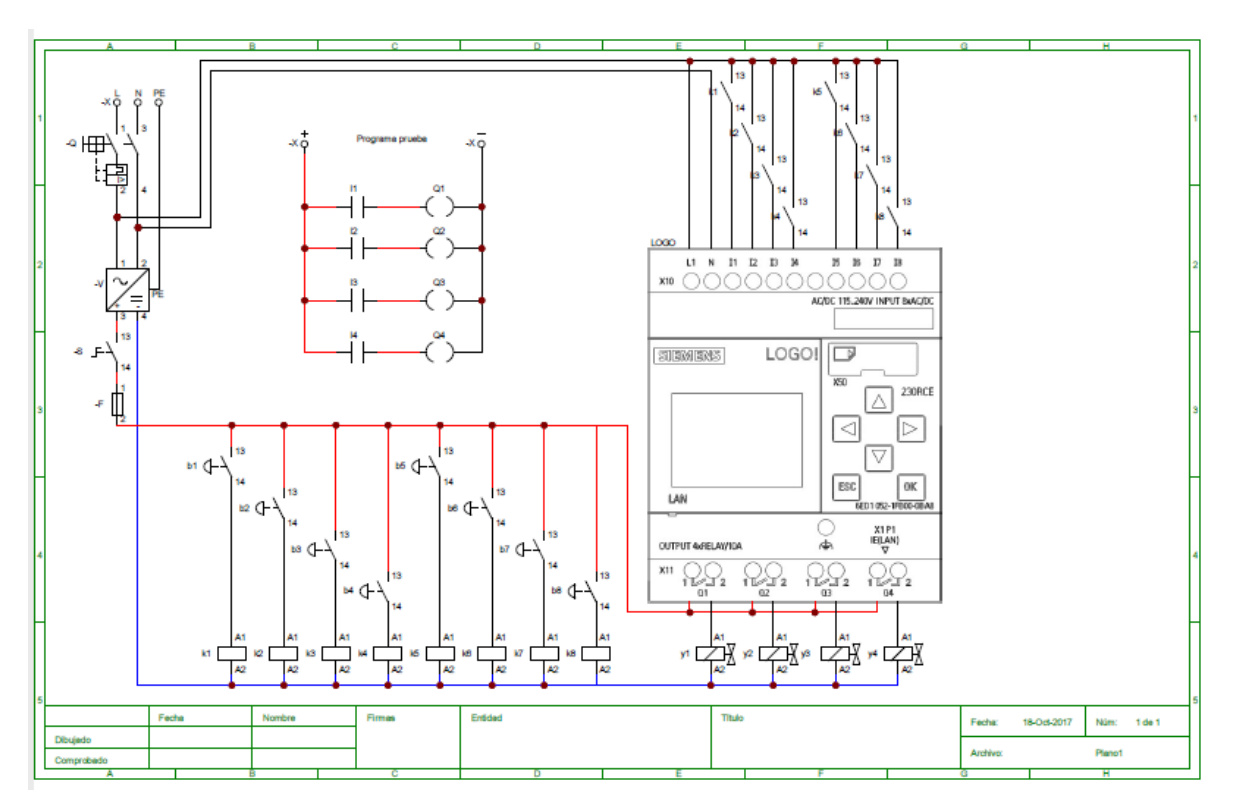

Figura 11. Conexión del logo

Fuente: Autoría propia

Para explicar cómo se construyó el módulo desde las conexiones eléctricas la integración de sus componentes, se parte desde el disyuntor que protege y permite energizar el CP y la línea se lleva paralelamente a un contacto NA a cada uno de los ocho relés K1, K2, K3...K8,, la

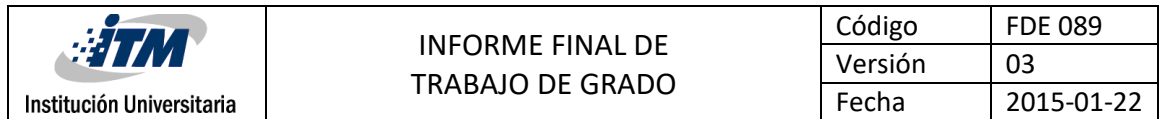

nomenclatura utilizada esla entrada por la terminal 13 y sale por la 14 uno a uno hasta la terminal de entrada del CP I1, I2,I3…I8; en el módulo acrílico se ubican 8 borneras entradas de color rojo son I1, I2,I3…I8 estos son los bornes de conexión que reciben las señal de 24 V de pulsadores o finales de carrera que activara las bobinas de los relés a 24 V K1, K2, K3…K8; de esta manera se soluciona las diferencias de voltaje de operación; ya en la salida de CP se tiene cuatro salidas A1, A2, A3 y A4 que son contactos NA, que interrumpen las señales que activan las electroválvulas y liberan el aire que accionara el cilindro.

El paso siguiente consistía en diseñar los planos para el montaje de control en la estructura acrílica, fue necesario medir cada componente para obtener una distribución optima del espacio que fuera lo más compacta posible, posterior al diseño en el software ZW CAD ver planos en ANEXOS se lleva el diseño y material a la cortadora laser, se pegan las piezas con pega de acrílico y se ensambla la parte móvil denominada patas con la parte fija con tornillos permitiendo que el apoyo sea abatible para ocupar menor espacio en el almacenado, después de esto se sujetó un tramo de 20 cm de riel DIN, , en la parte frontal del acrílico, sobre este reposara el breaker, controlador programable y los ocho relés, cableados hasta las borneras sujetas a las superficie frontal inferior tal como se observa en el plano, como se menciona las borneras permiten cambiar manera inmediata el orden de lógica cableada, para diferentes prácticas.

En la figura 12 observamos el esquema de ensamble del CP al riel DIN, de la misma forma se instala la protección y las borneras de los relés.

<span id="page-30-0"></span>

| #1777                     | <b>INFORME FINAL DE</b><br><b>TRABAJO DE GRADO</b> | Código  | <b>FDE 089</b> |
|---------------------------|----------------------------------------------------|---------|----------------|
|                           |                                                    | Versión | 03             |
| Institución Universitaria |                                                    | Fecha   | 2015-01-22     |

Figura 12. Conexión del logo

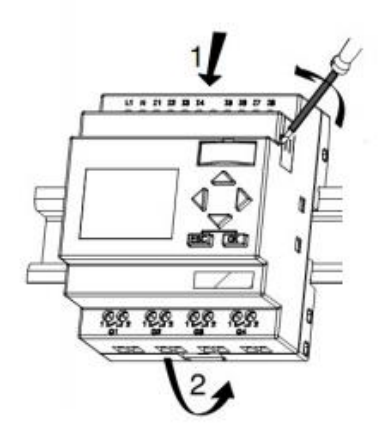

Fuente: tomada del manual logo,

Recuperadode:http://www.udb.edu.sv/udb/archivo/guia/electronica-ingenieria/automatas-

<span id="page-30-1"></span>programables/2013/i/guia-1.pdf

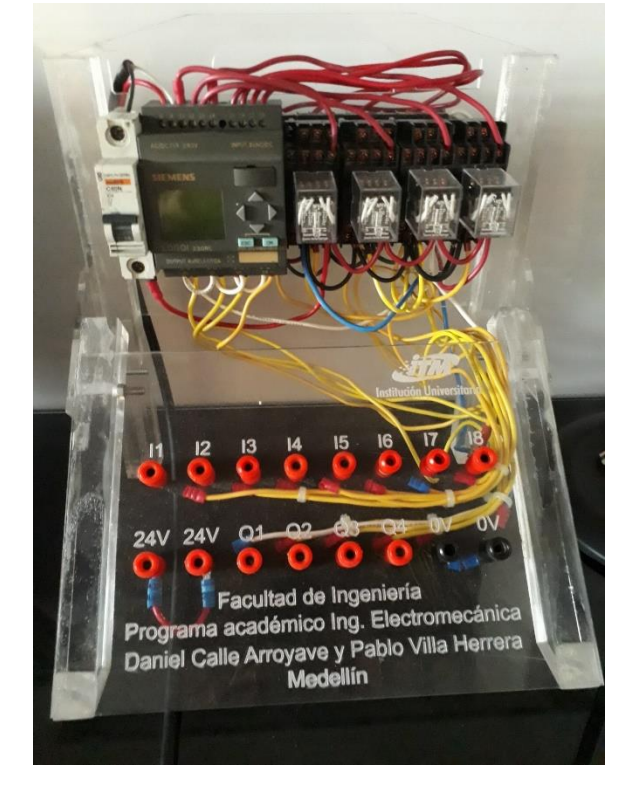

Figura 13. Imagen Del Soporte En Acrílico Con Sus Elementos

Fuente: Autoría propia

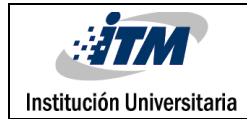

### <span id="page-31-0"></span>4. RESULTADOS Y DISCUSIÓN

Como resultado final vemos el módulo terminado, una estructura acrílica que fue cortada y diseñada como muestran los planos que se pueden visualizar en los anexos del trabajo, sobre ella un riel DIN donde está posicionado el CP, el breaker de seguridad y los 8 relés todo cableado debidamente, se observa en la parte inferior 16 borneras, 8 de señales de entrada, 4 de señales de salida, 2 de alimentación eléctrica a 24V y 2 a 0V, de manera muy creativa se opta por hacer el montaje del CP en una base de acrílico para así poder solucionar el problema que tiene el banco del laboratorio de electroneumática con el espacio, a continuación haremos una comparación de un banco electroneumático que se encontró en internet en un trabajo de grados de la universidad politécnica salesiana sede Guayaquil con el trabajo de grados acá descrito.

<span id="page-31-1"></span>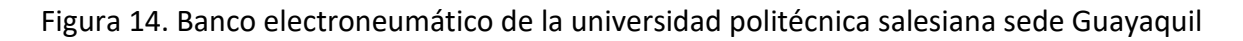

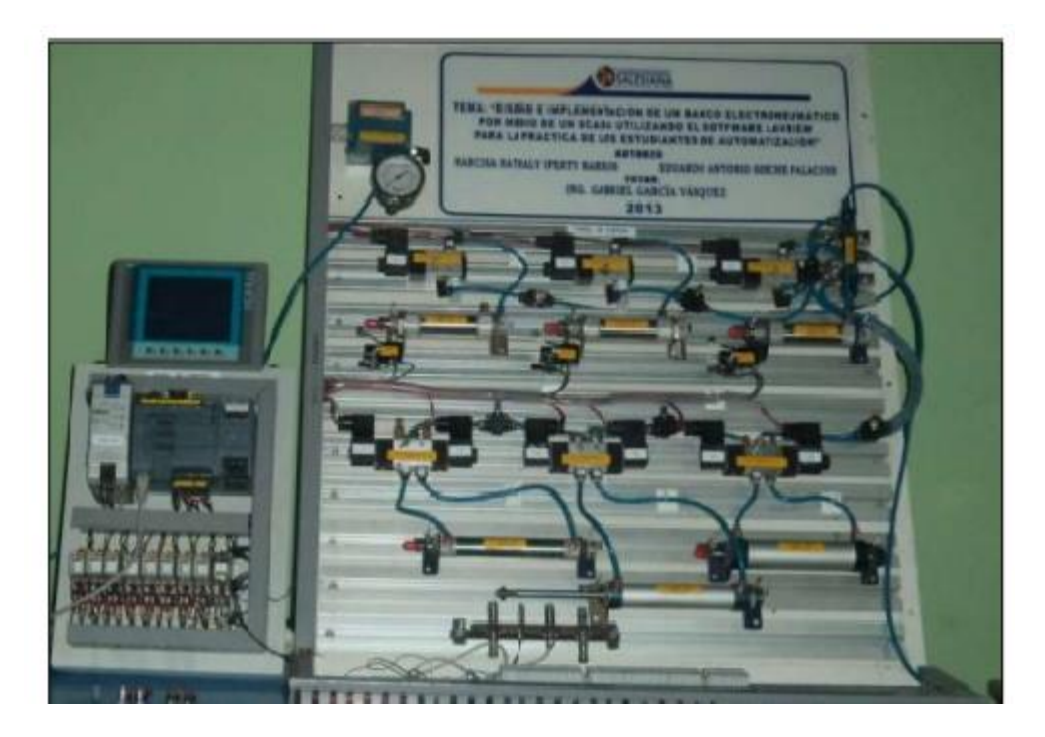

Fuente: recuperado de https://dspace.ups.edu.ec/bitstream/123456789/5523/1/UPS-

GT000512.pdf

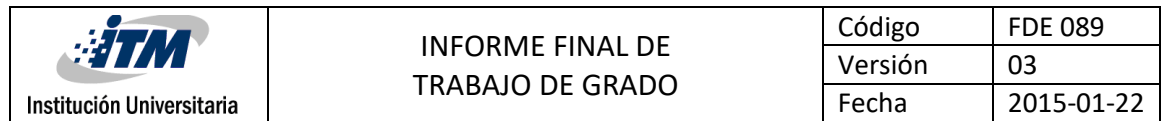

Se empieza hablando de la parte de automatización, como podemos observar este es un PLC S7- 1200 que aborda tareas de automatización más complejas porque dispone de mayor número de entradas y salidas y mayor capacidad de comunicación, este PLC maneja la comunicación PROFINET y su software es el TIA PORTAL que se caracteriza porque evita la necesidad de introducir varias veces los mismos datos y garantiza la homogeneidad en la gestión de datos.

<span id="page-32-0"></span>Este banco contiene más elementos porque está diseñado para prácticas más complejas las cuales pueden ser desarrolladas por estudiantes que tengan formación en el área de PLC Y de control.

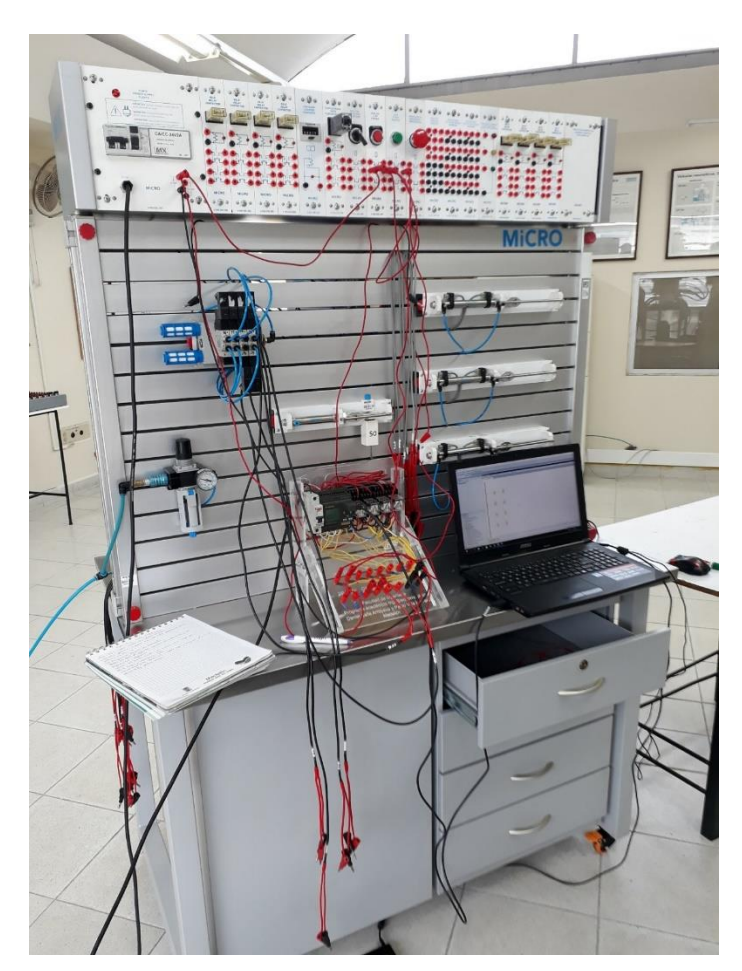

Figura 15. Imagen del banco de electroneumática del ITM

Fuente: Autoría propia

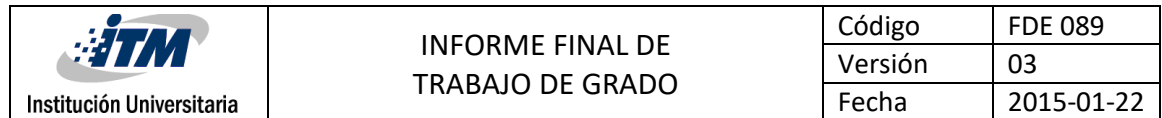

En el banco del laboratorio de electroneumática del ITM observamos un módulo más sencillo el cual está diseñado para hacer prácticas con lógica cableada y nosotros como autores quisimos mejorar el banco obsequiando dos módulos en acrílico con la parte de programación para poder mejorar el aprendizaje y hacer prácticas con un nivel más avanzado que se pueda asemejar más a lo visto hoy en día en el mundo industrial.

Las razones por la que se escoge el logo marca siemens son las siguientes:

\*Son aparatos asequibles en precio.

\*Por ser programable, es flexible y versátil. Puedes hacer muchas cosas con ellos.

\*Ahorra mucho cableado.

\*Es mucho más fácil de mantener en caso de tener que realizar modificaciones.

\*Es escalable: se pueden añadir más o menos entradas y salidas.

\*Puede tener una pantalla asociada de mando.

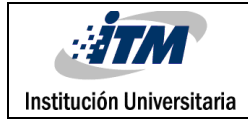

trabajar con otras guías.

# <span id="page-34-0"></span>5. CONCLUSIONES, RECOMENDACIONES Y TRABAJO FUTURO

Se materializa el objetivo general, se construye el módulo y las guías de prácticas. La realización de este trabajo de grado lleva a investigar, clasificar, tomar información de trabajos precedentes, identificar hacia donde apunta la tecnología en esta materia, condensar la información en este escrito con una buena redacción, coherencia y orden secuencial lógico, para que pueda ser comprendido por cualquier persona que desee operar, guiarse para hacer de su propio módulo de prácticas o para aplicaciones de trabajo específicas, el escrito es tarea de mayor dificultad; comparándose con la construcción misma del módulo físico, pero lograrlo es de mayor satisfacción personal que aporta conocimiento y competencias para terminar de realizar este trabajo académico que guía y fortalece la educación de un sinnúmero de personas de pregrado.

Una de las sugerencias es aumentar el inventario de componentes instalados en el banco, aunque es factible que se pueda utilizar simultáneamente los otros tres bancos con los que cuenta el laboratorio, utilizando sus componentes de control y mando. Una de las ventajas del módulo de control es que es portátil, no está fijo a un solo banco, el de marca MICRO para el cual fue asignado. Puede manejar los otros módulos que cuentan con más elementos de mando.

Una de las bondades de diseño del logo es su arquitectura modular, lo que permite conectar 4 módulos digitales y tres análogos así desde I1…I24 y A1… A18, es decir 16 entradas y 14 salidas adicionales. Se recomienda adquirir módulos extras de acuerdo a necesidades futuras. En la elaboración de las guías de prácticas se realizan cinco ejercicios a modo de ejemplo, que van desde lo básico y se aumenta una aplicación diferente en el ejercicio siguiente, el estudiante tendrá esta guía disponible en el laboratorio, y los docentes podrán utilizarla complementarla o

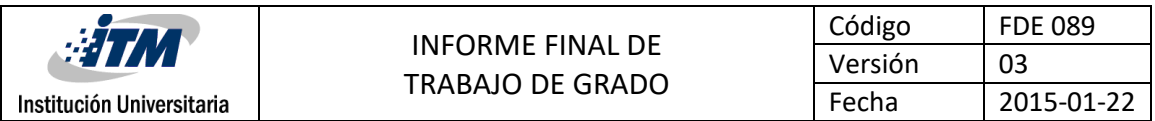

Se considera conveniente un controlador PLC más complejo de una serie superior, puede ser de cualquier marca dentro de las que se destacan por sus prestaciones ALLAN BRADLEY, HONEYWELL, SCHNEIDER,ABB, SIEMENS entre otras, la utilización pantallas HMI touch screen, se hace la invitación a que la institución realice, el estudio para un inversión de estos equipos con última tecnología y prestaciones para desarrollo de prácticas más avanzadas, esta propuesta debe ser desarrollada por el equipo de investigación o docentes en conjunto con planeación de la institución, lo que sería la evolución o el paso a seguir para los estudiantes con el manejo del banco que estamos presentando.

Otra alternativa que no implica inversión económica directa en equipos, es una sinergia entre el laboratorio de Neumática y el de PLC, esta última cuenta los equipos necesarios para prácticas control de programación actual para simulación, visualización y comunicación remota IP; la dificultad está en el traslado de los bancos de prácticas neumáticas o los bancos de control de un laboratorio a otro, están ubicados en dos niveles diferentes 2° y 4° piso del bloque G.

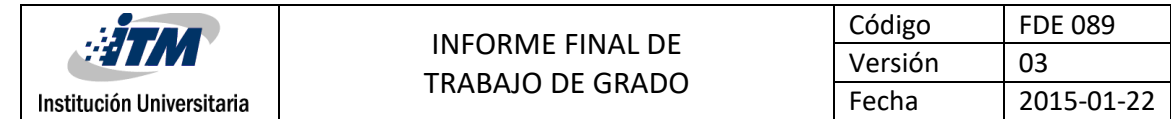

### <span id="page-36-0"></span>REFERENCIAS

#### <span id="page-36-1"></span>**TRABAJOS CITADOS**

- Berrio, L. G., & Ochoa, S. R. (2007). *Neumática Básica.* Medellín: Fondo Editorial ITM.
- F. ebel, S. I. (2008). *fundamentos de la técnica de automatización.* Alemania.
- N/A. (s.f.). *Bloque IV. Cilindros neumáticos y oleohidráulicos .* Obtenido de http://jgvaldemora.org/blog/tecnologia/wp-content/uploads/2011/03/apuntes-decircuitos-neum%C3%A1ticos-completo-9-10.pdf
- Peña, A. F. (9 de mayo de 2013). Obtenido de https://repository.uniminuto.edu/bitstream/handle/10656/2586/TTE\_ForeroPenaA ndres\_2013.pdf?sequence=1&isAllowed=y

Valencia, J. H. (1992). *Controladores Logicos Programables.* medellin: Editorial U.P.B.

Zamarripa, E. (23 de mayo de 2013). *2.1 Sensores y Transductores.* Obtenido de http://1612120.blogspot.com/2013/05/21-sensores-y-transductores.html

#### <span id="page-36-2"></span>**CIBERGRAFÍA**

- https://fundamentacionneumatica.wikispaces.com/Electroneumatica.
- https://www.google.com.co/search?q=historia+del+plc+l%C3%ADnea+del+tiempo&tb m=isch&source=iu&pf=m&ictx=1&fir=grcMAntCx60zWM%253A%252CJzVn9JmywW8Z HM%252C\_&usg=\_\_B2QB2xOK237UtK7yhvdMORUz0S0%3D&sa=X&ved=0ahUKEwjL1ej l6K3XAhXLZiYKHWNcBkUQ9QEILzAB#imgrc=CdG3eGZYXOKFEM
- http://fgsalazar.net/LANDIVAR/ING-PRIMERO/boletin02/URL\_02\_QUI01.pdf
- http://jgvaldemora.org/blog/tecnologia/wp-content/uploads/2011/03/apuntes-decircuitos-neum%C3%A1ticos-completo-9-10.pdf
- http://www.udb.edu.sv/udb/archivo/guia/electronica-ingenieria/automatasprogramables/2013/i/guia-1.pdf

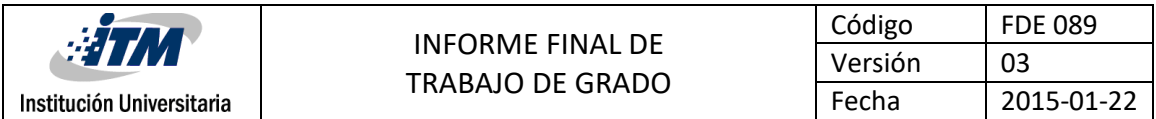

- http://www.ieec.uned.es/investigacion/Dipseil/PAC/archivos/Informacion\_de\_referenc ia\_ISE2\_1\_1.pdf
- [http://www.microautomacion.com/capacitacion/Manual051AutomatizacinElectroneu](http://www.microautomacion.com/capacitacion/Manual051AutomatizacinElectroneumticaIndustrial.pdf) [mticaIndustrial.pdf](http://www.microautomacion.com/capacitacion/Manual051AutomatizacinElectroneumticaIndustrial.pdf)
- https://cache.idustry.siemens.com/dl/files/864/1160864/att\_37179/v1/logo\_s.pdf

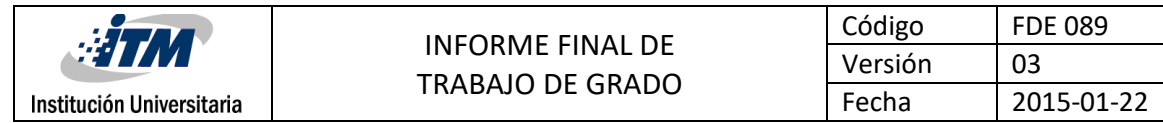

# <span id="page-38-0"></span>APÉNDICE

#### <span id="page-38-1"></span>**Apéndice A. Descripción de elementos**

<span id="page-38-2"></span>Tabla 3. Inventario del banco electroneumático.

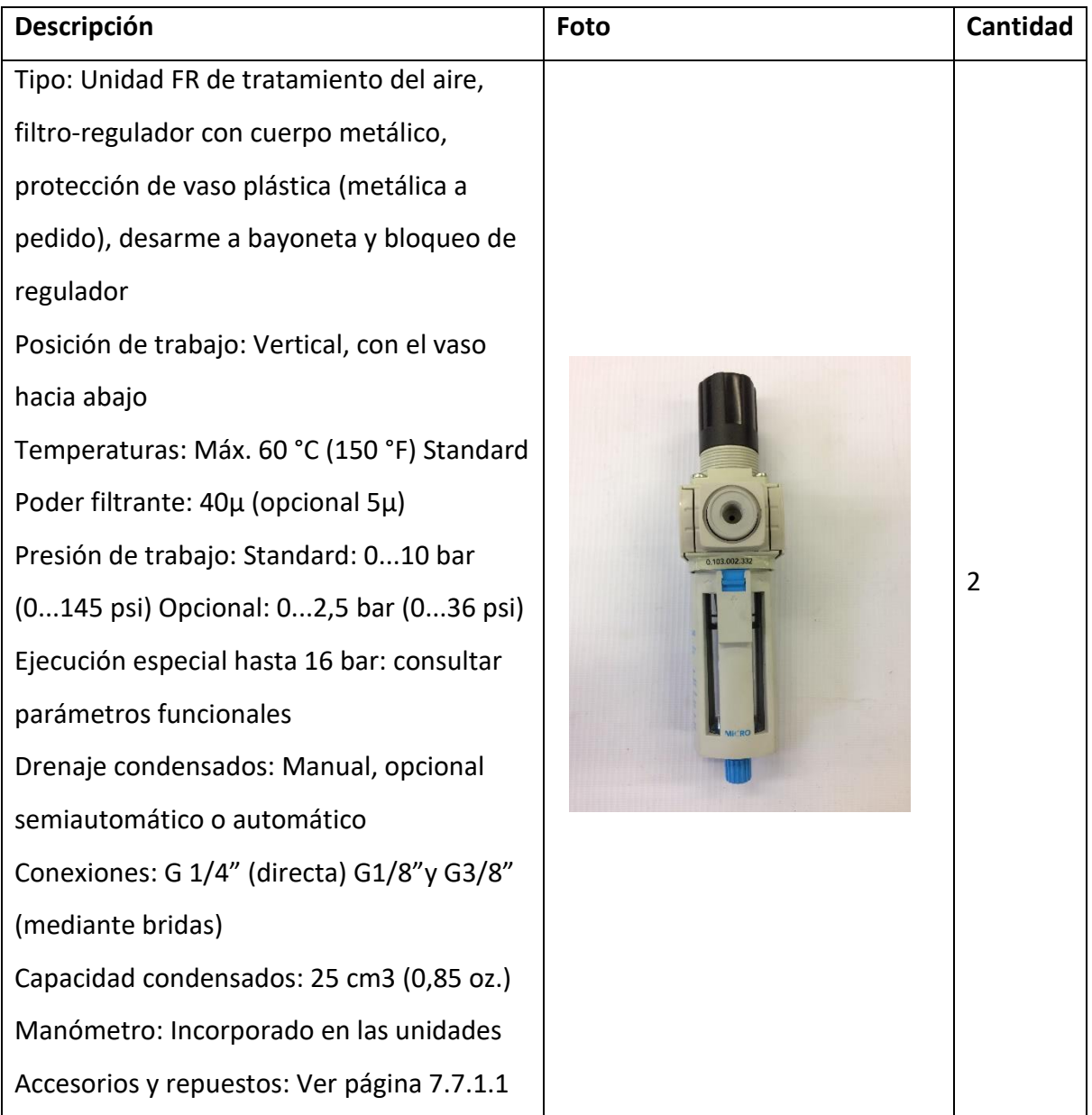

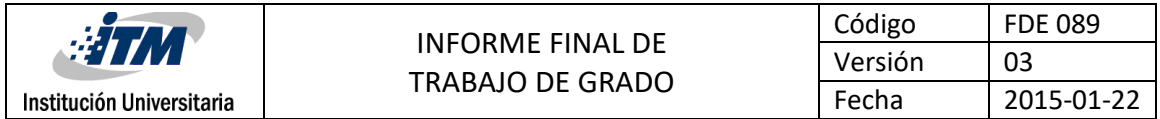

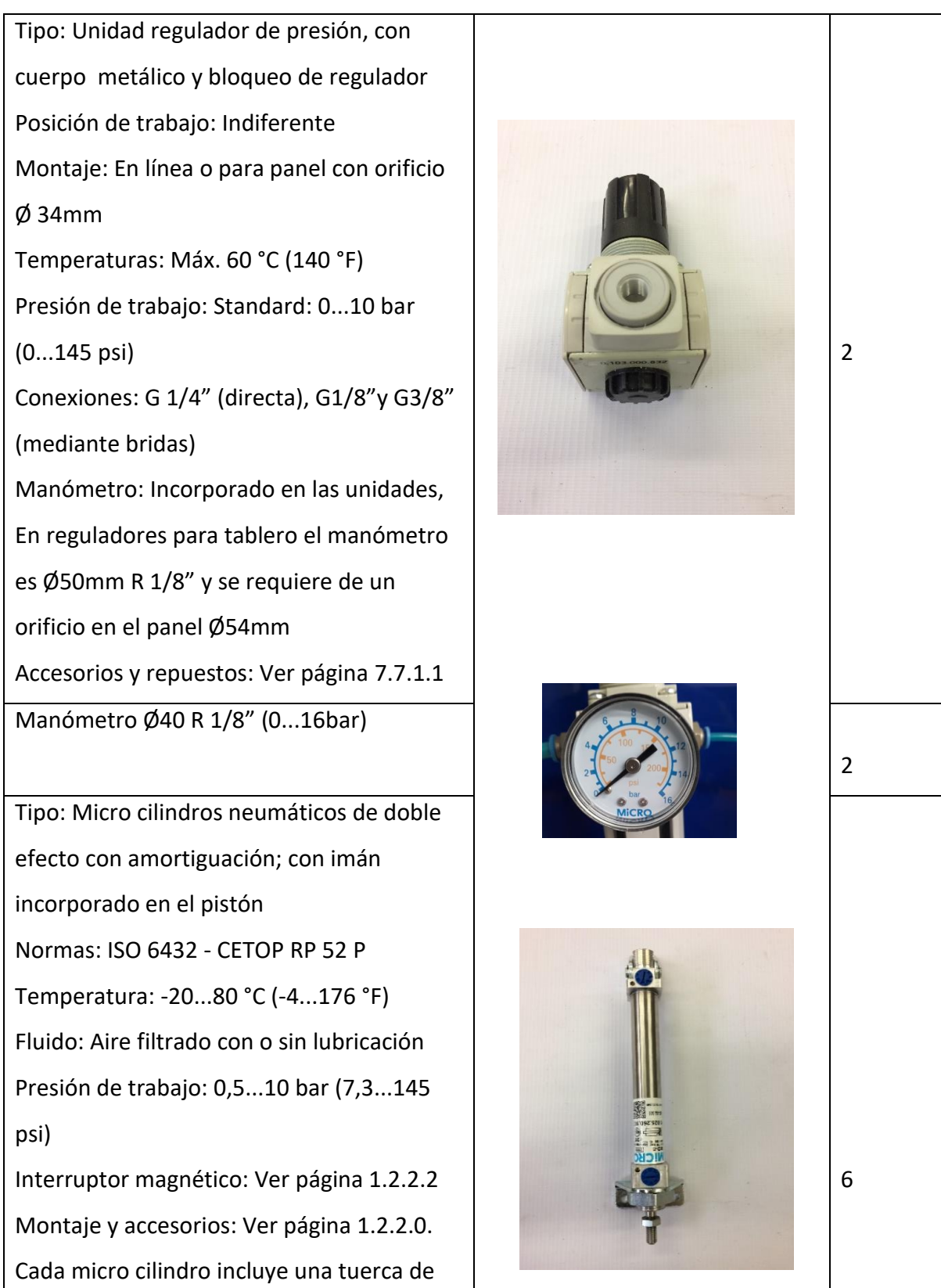

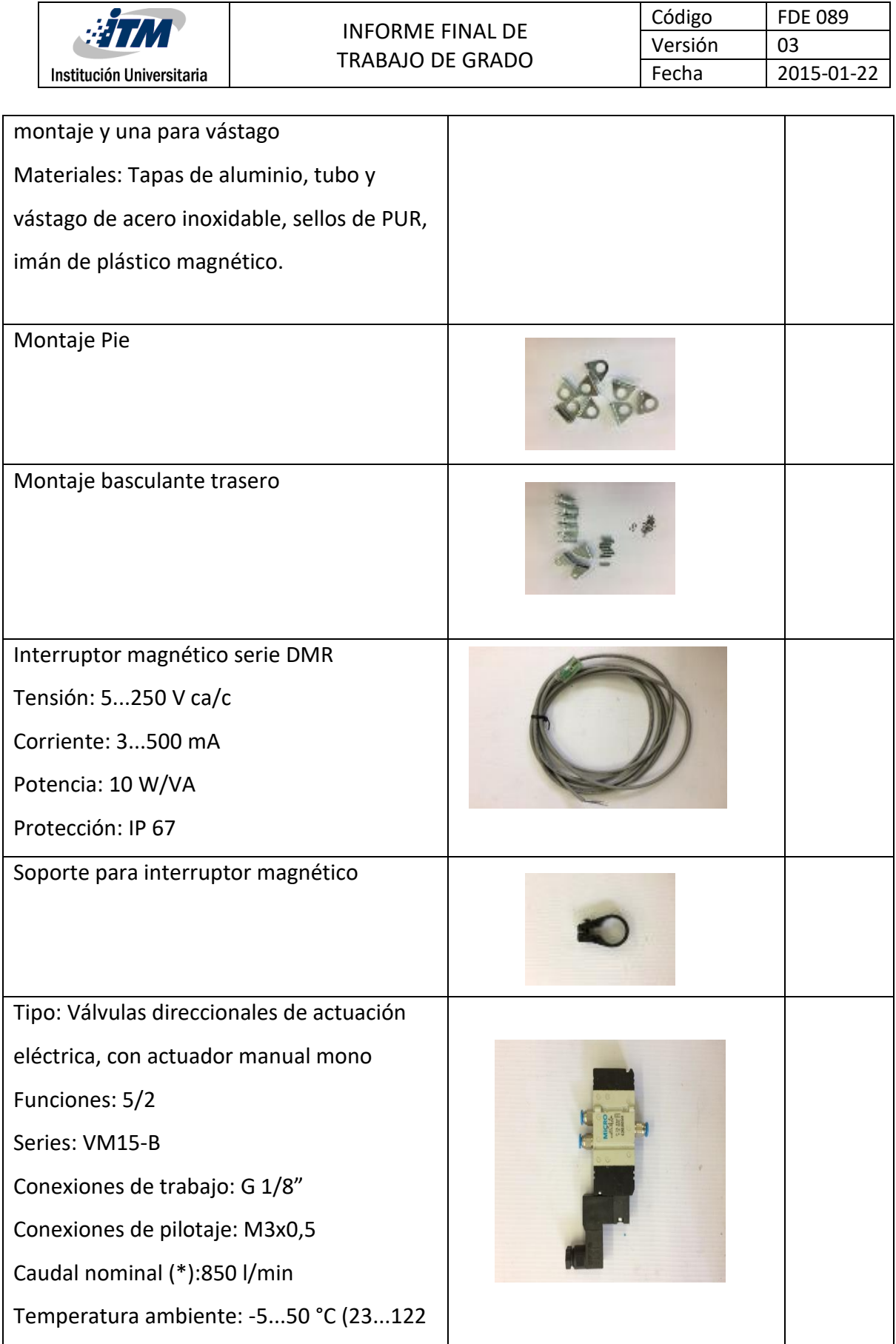

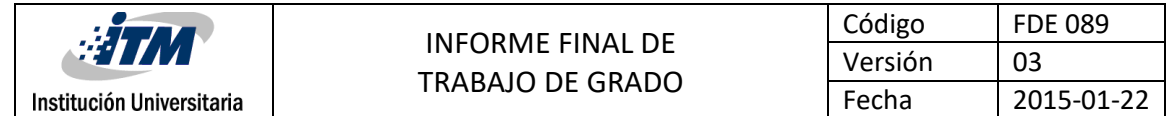

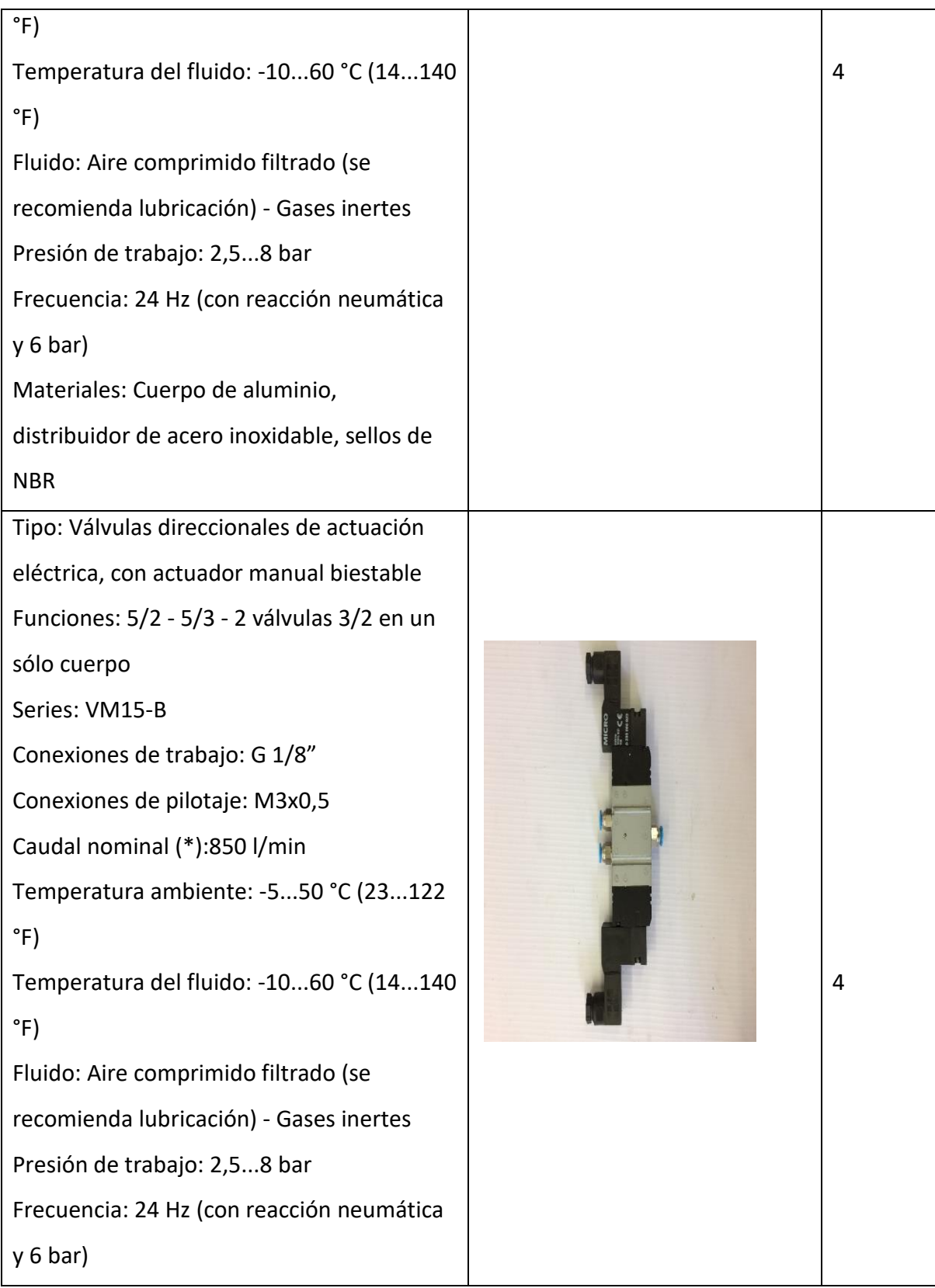

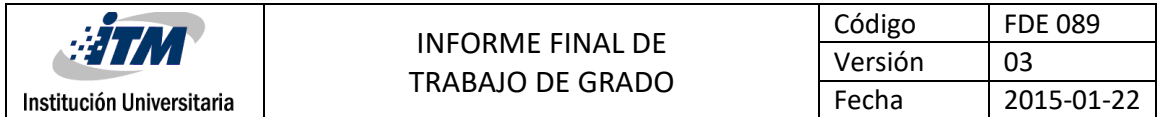

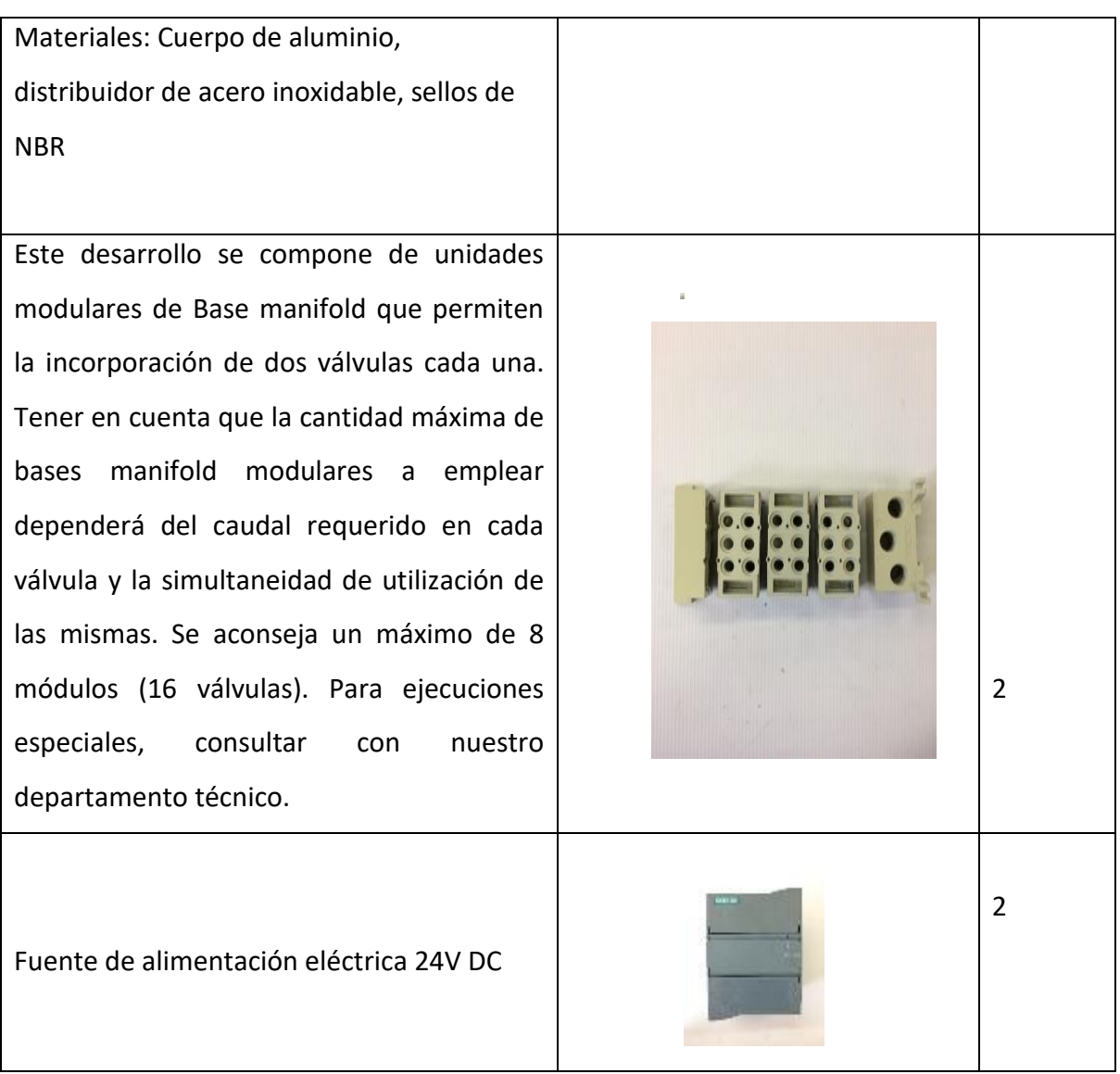

Fuente: Autoría propia.

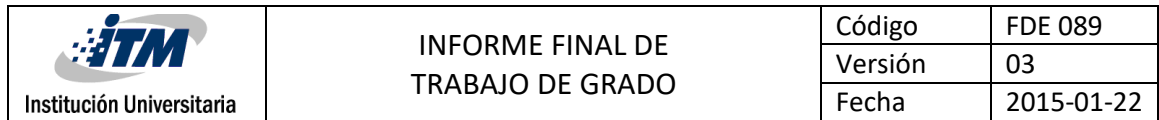

#### <span id="page-43-0"></span>**Apéndice B. Simbología planos de control.**

<span id="page-43-1"></span>Tabla 4. Simbología De Cada Componente Para Una Fácil Comprensión Del Esquema Y Su Funcionamiento

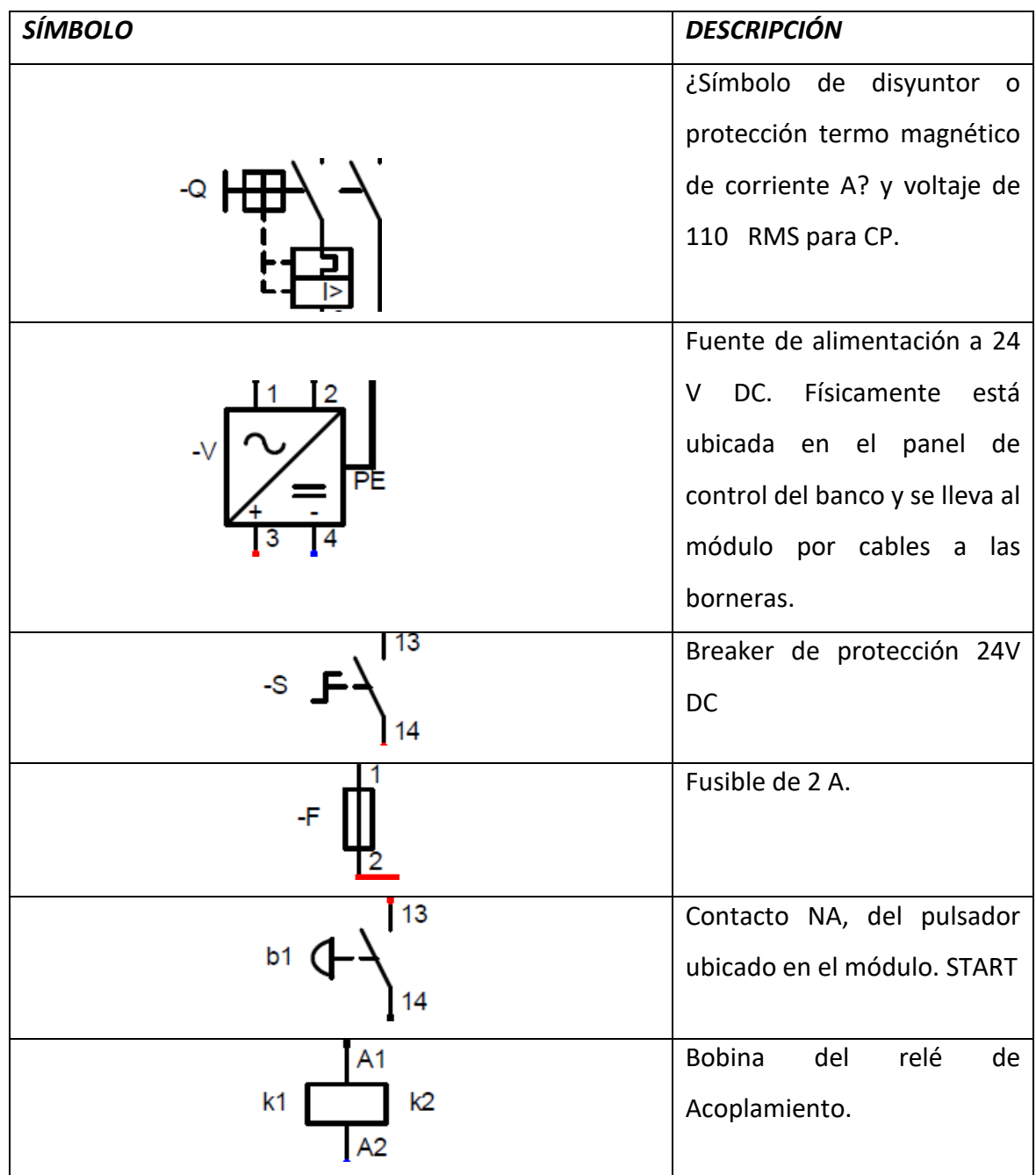

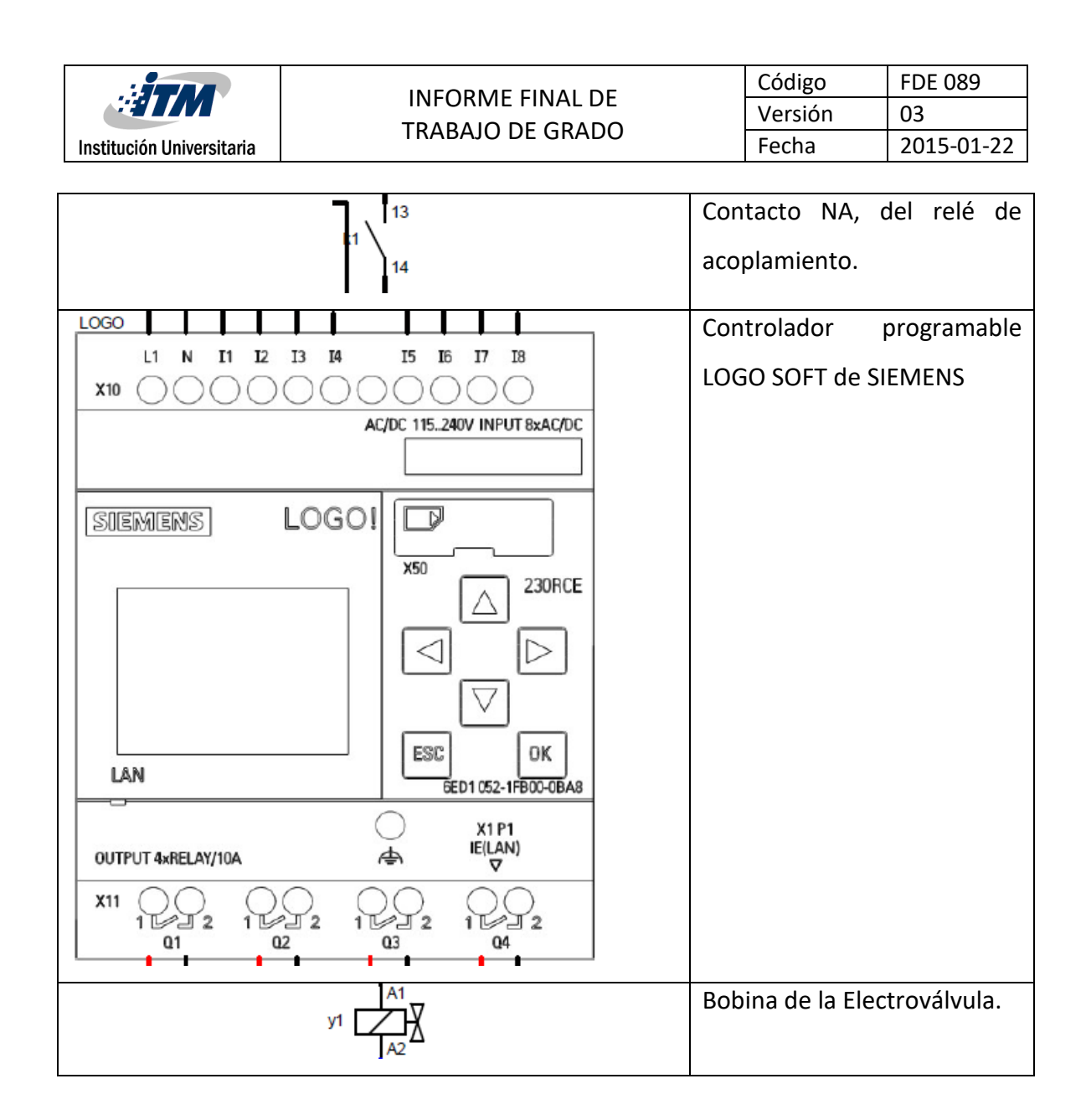

Fuente: Autoría propia

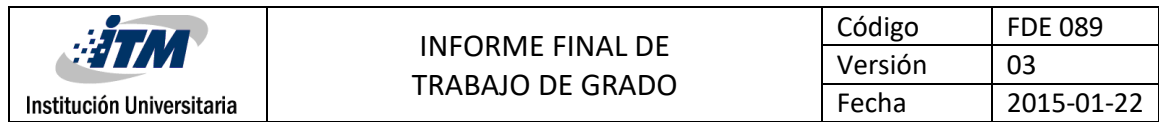

### <span id="page-45-0"></span>**Apéndice C. Imágenes propuesta de diseño en CAD.**

Las siguientes imágenes corresponden al diseño previo del módulo antes de su construcción.

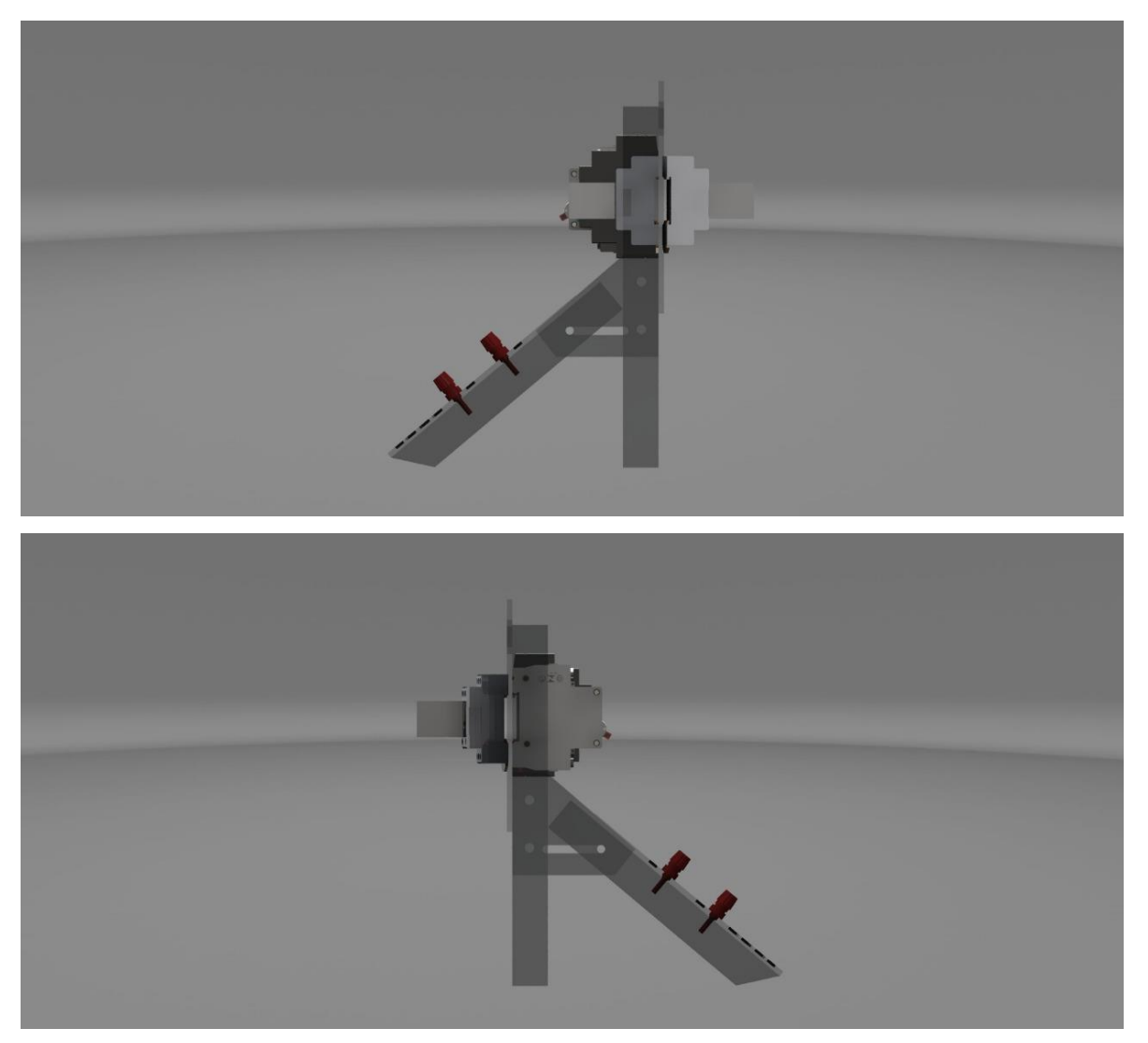

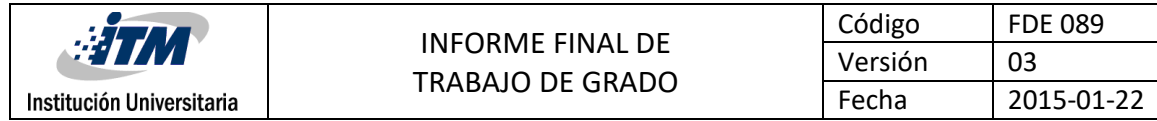

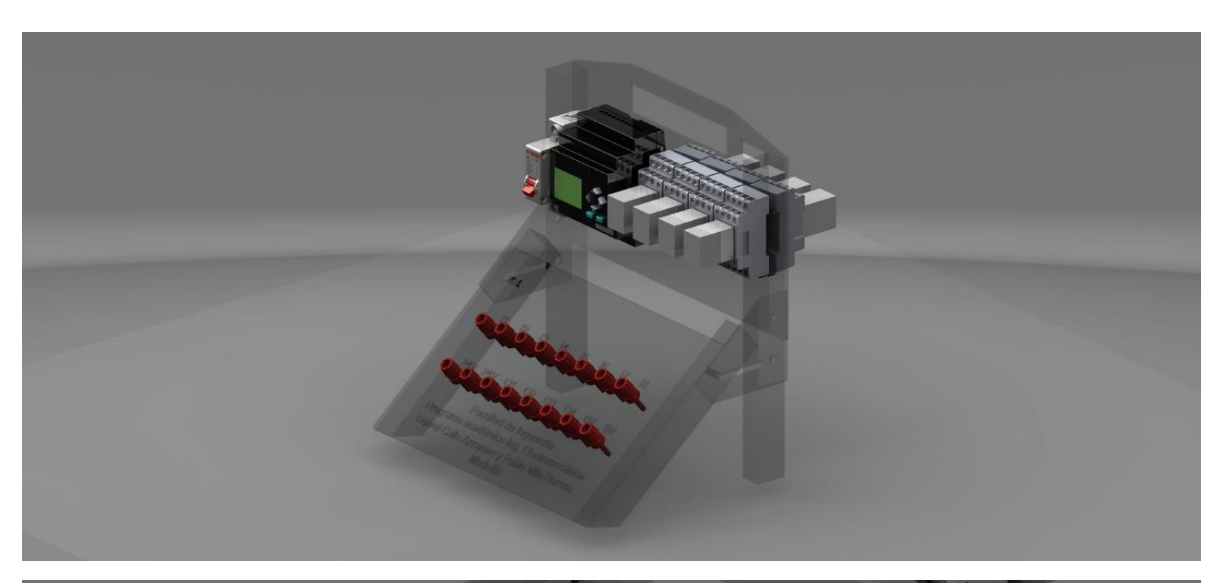

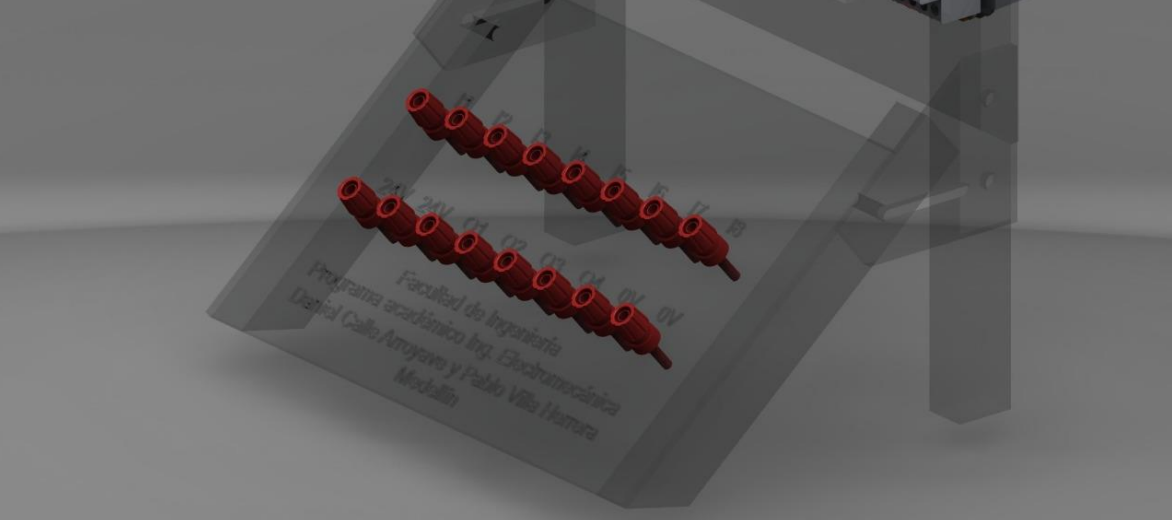

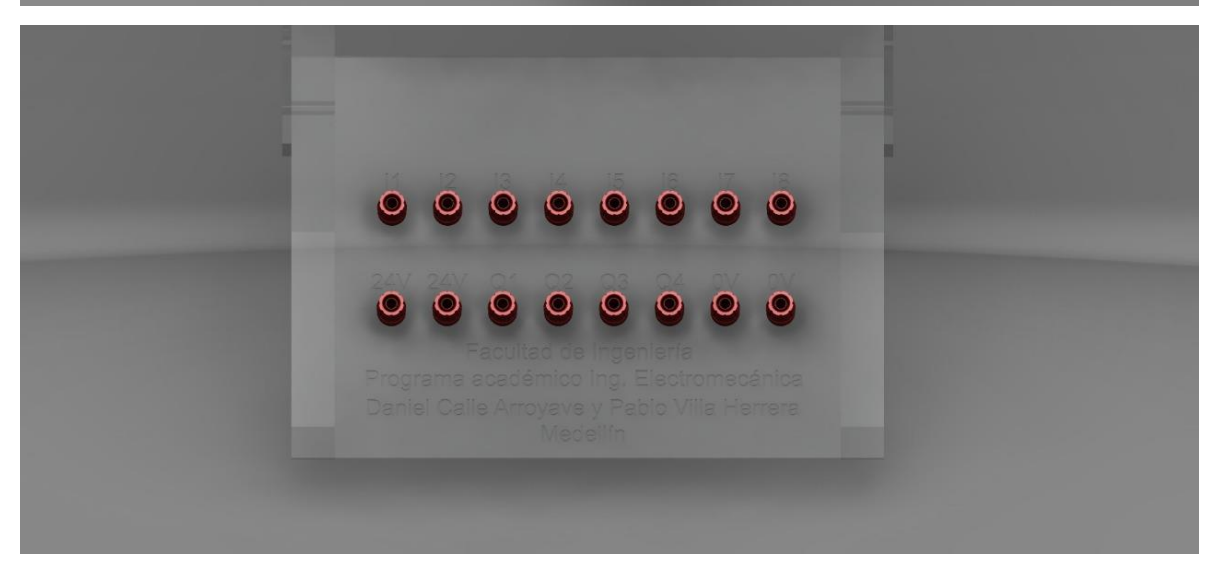

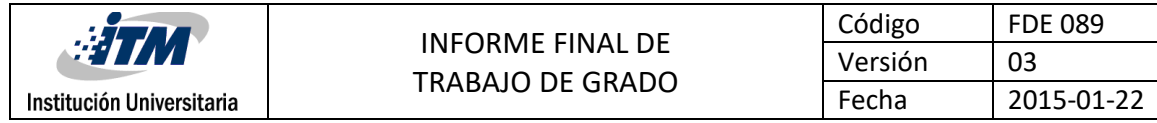

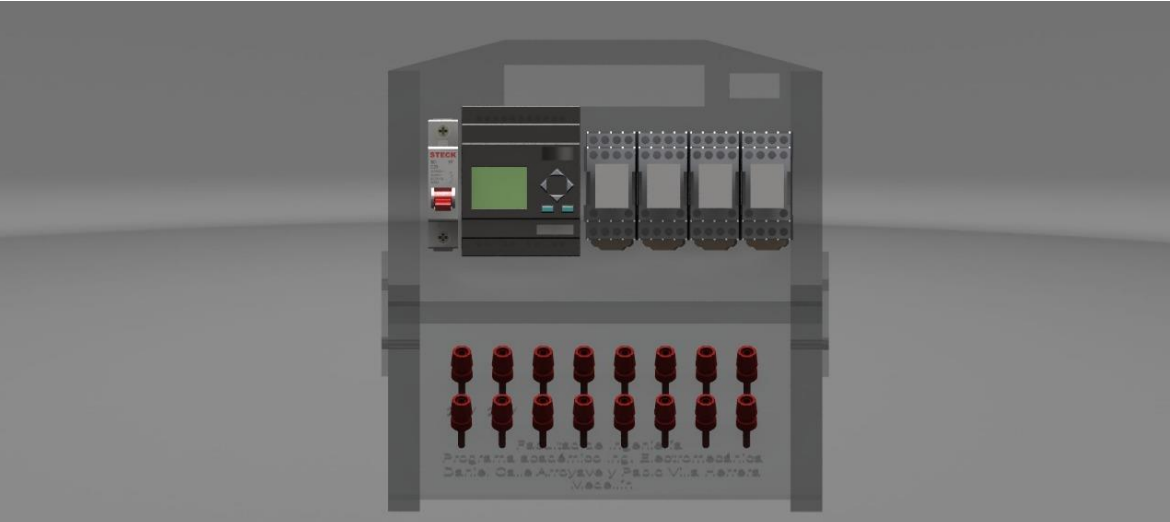

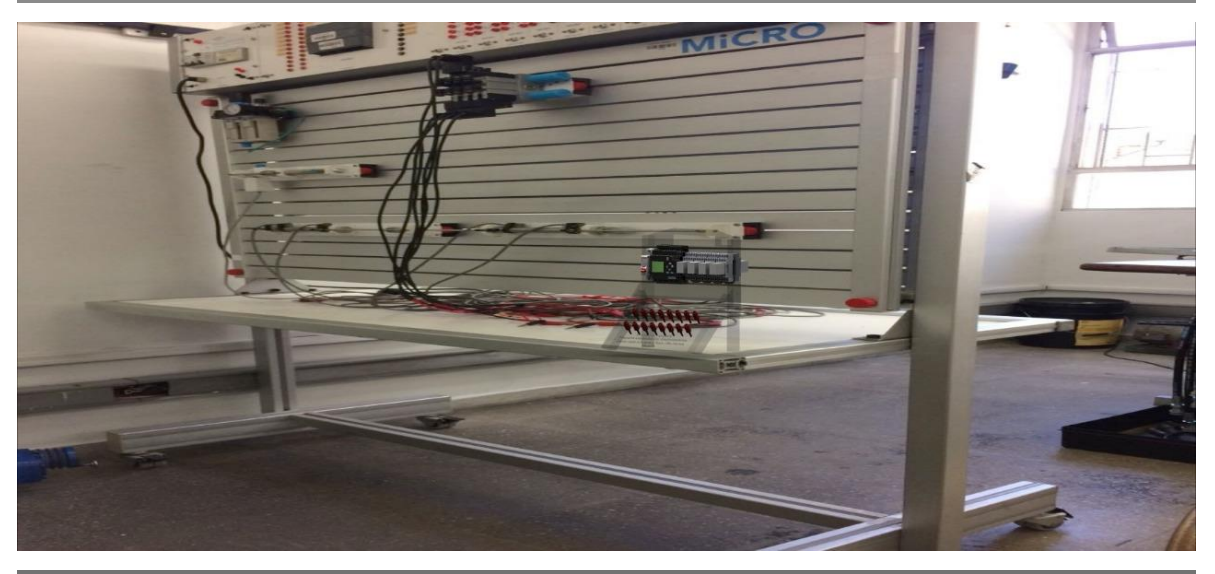

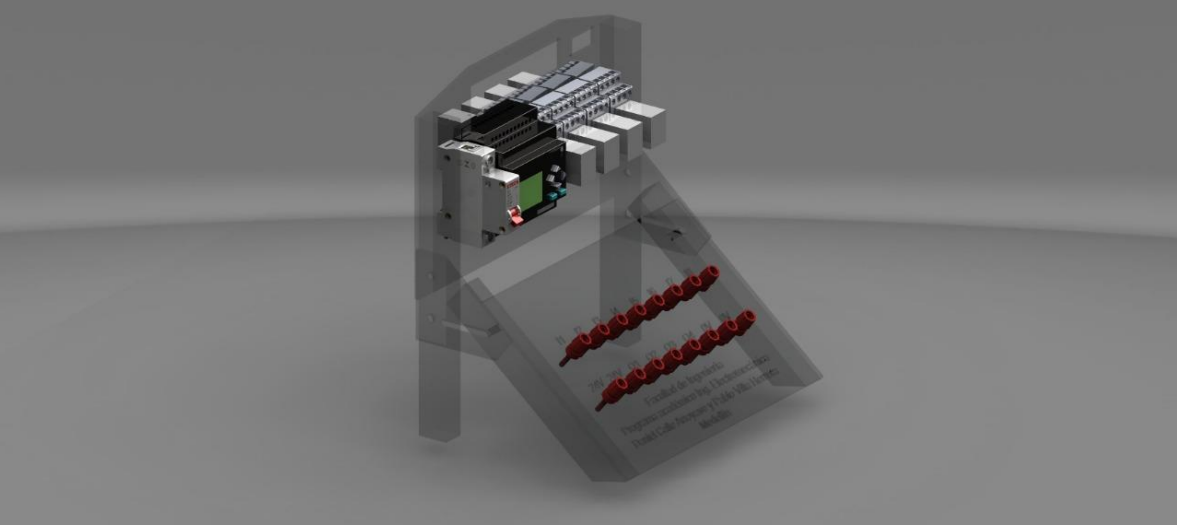

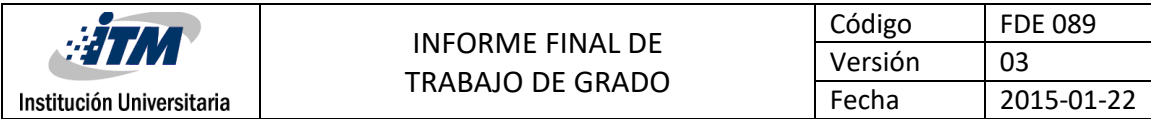

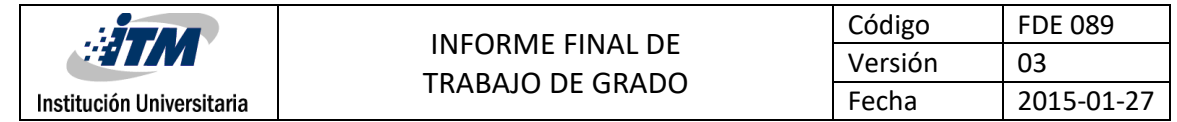

### **Apéndice D. Panel de componentes**

<span id="page-49-0"></span>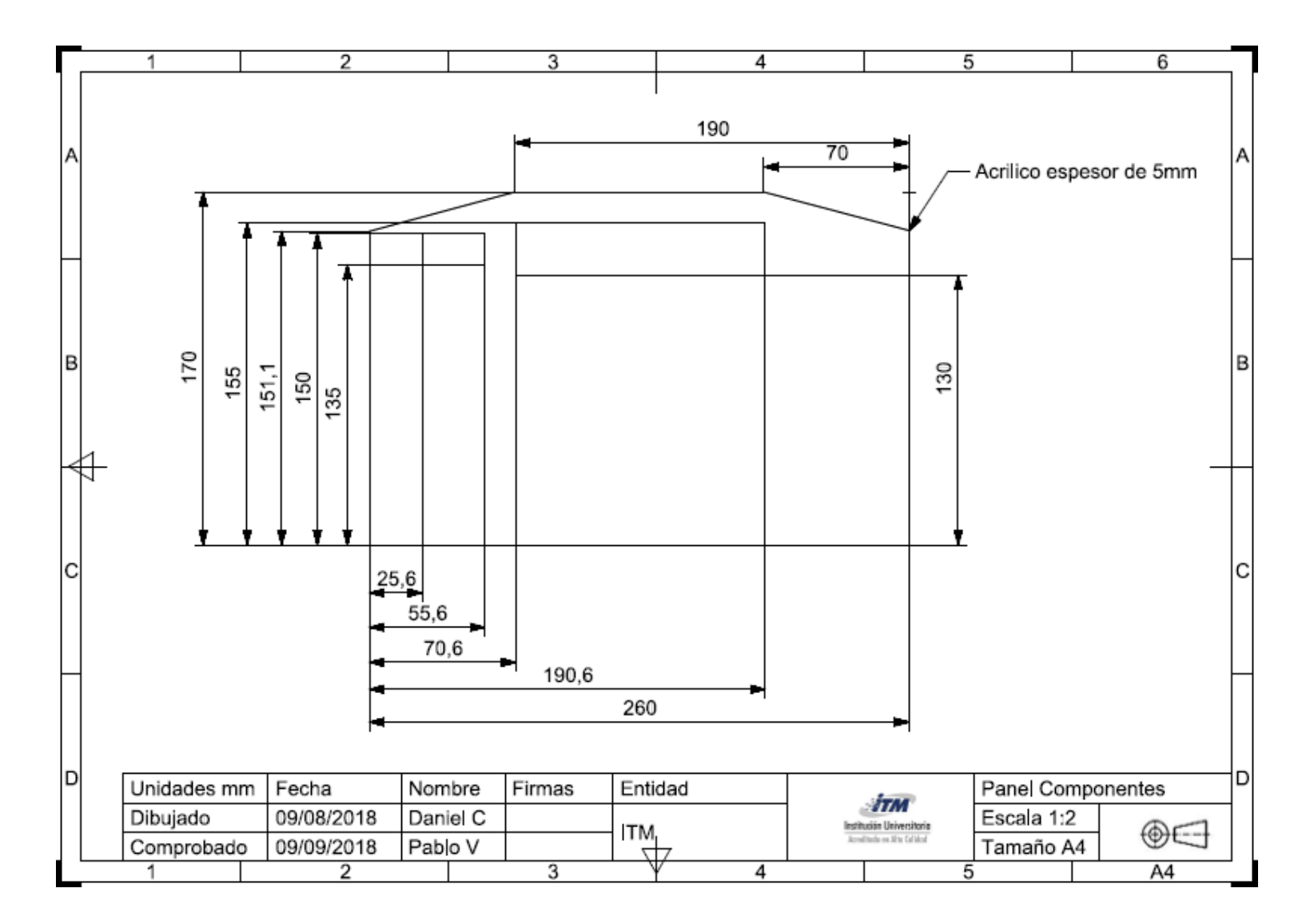

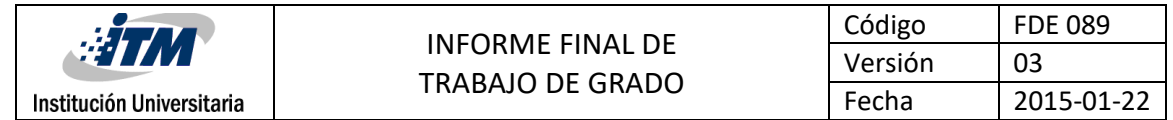

#### **Apéndice E. Unión patas**

<span id="page-50-0"></span>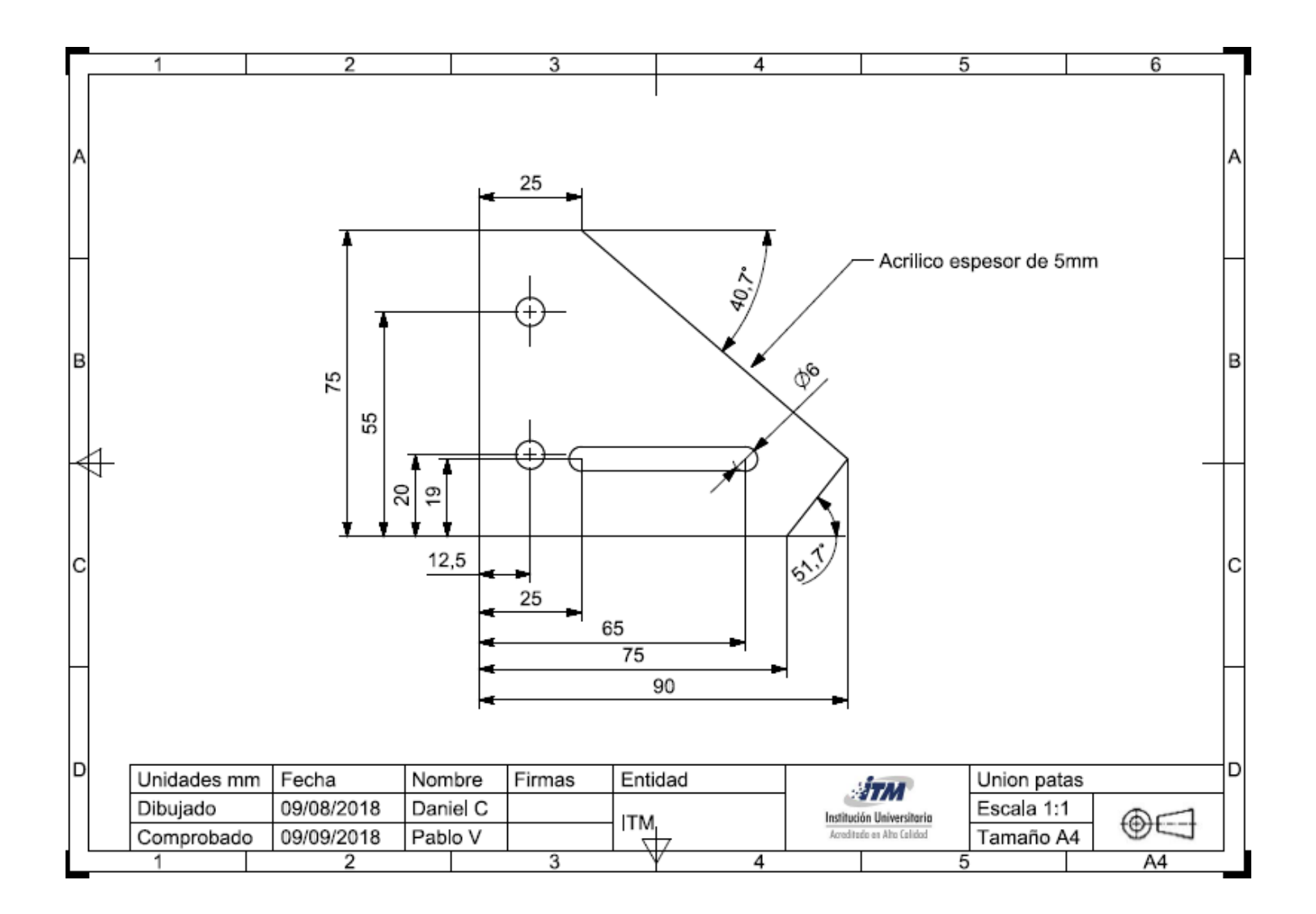

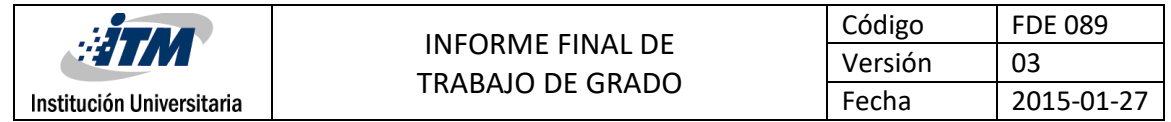

#### **Apéndice F . Panel bornes**

<span id="page-51-0"></span>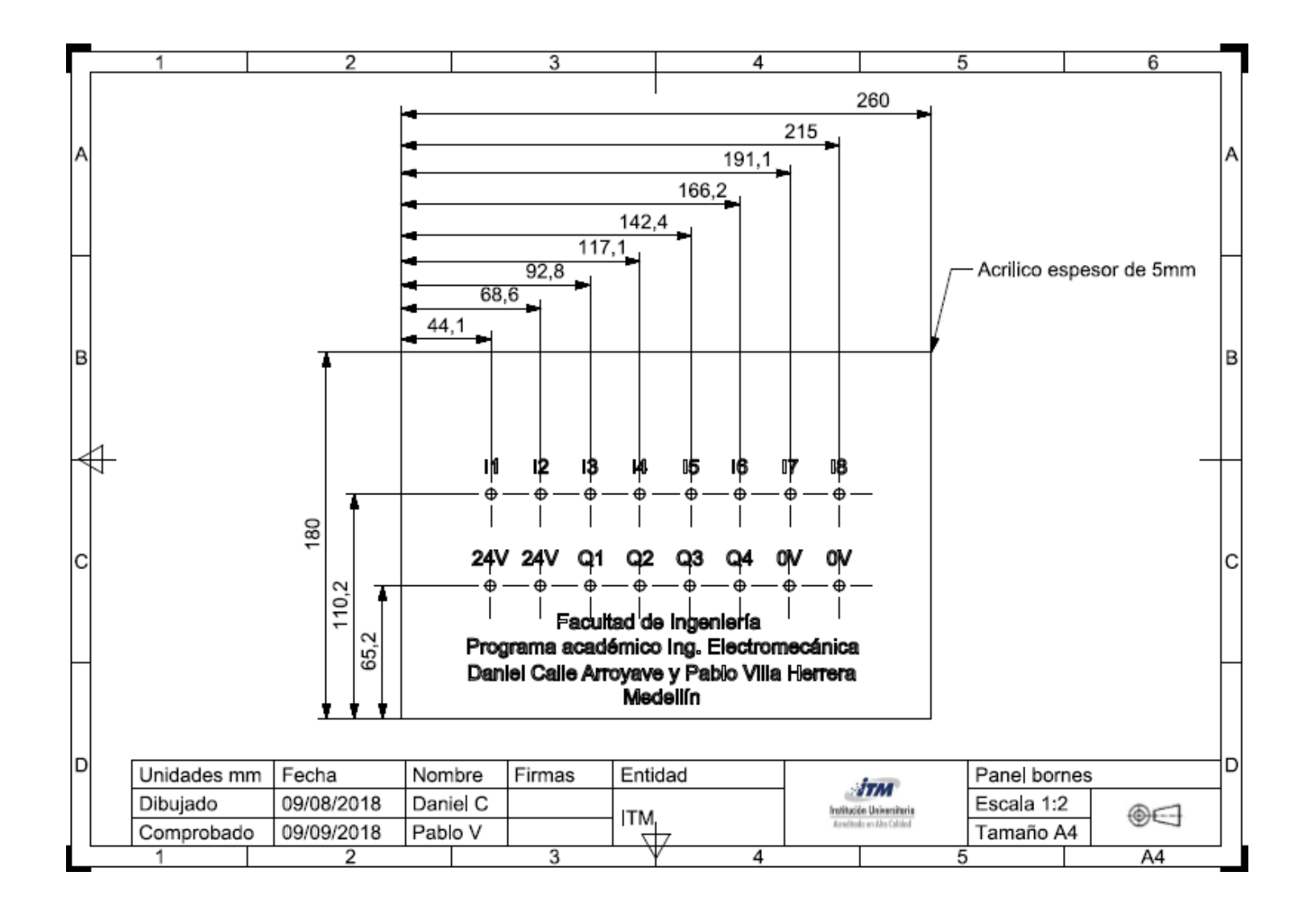

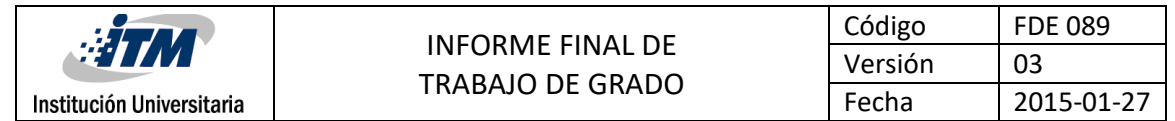

**Apéndice G . Pata fija**

<span id="page-52-0"></span>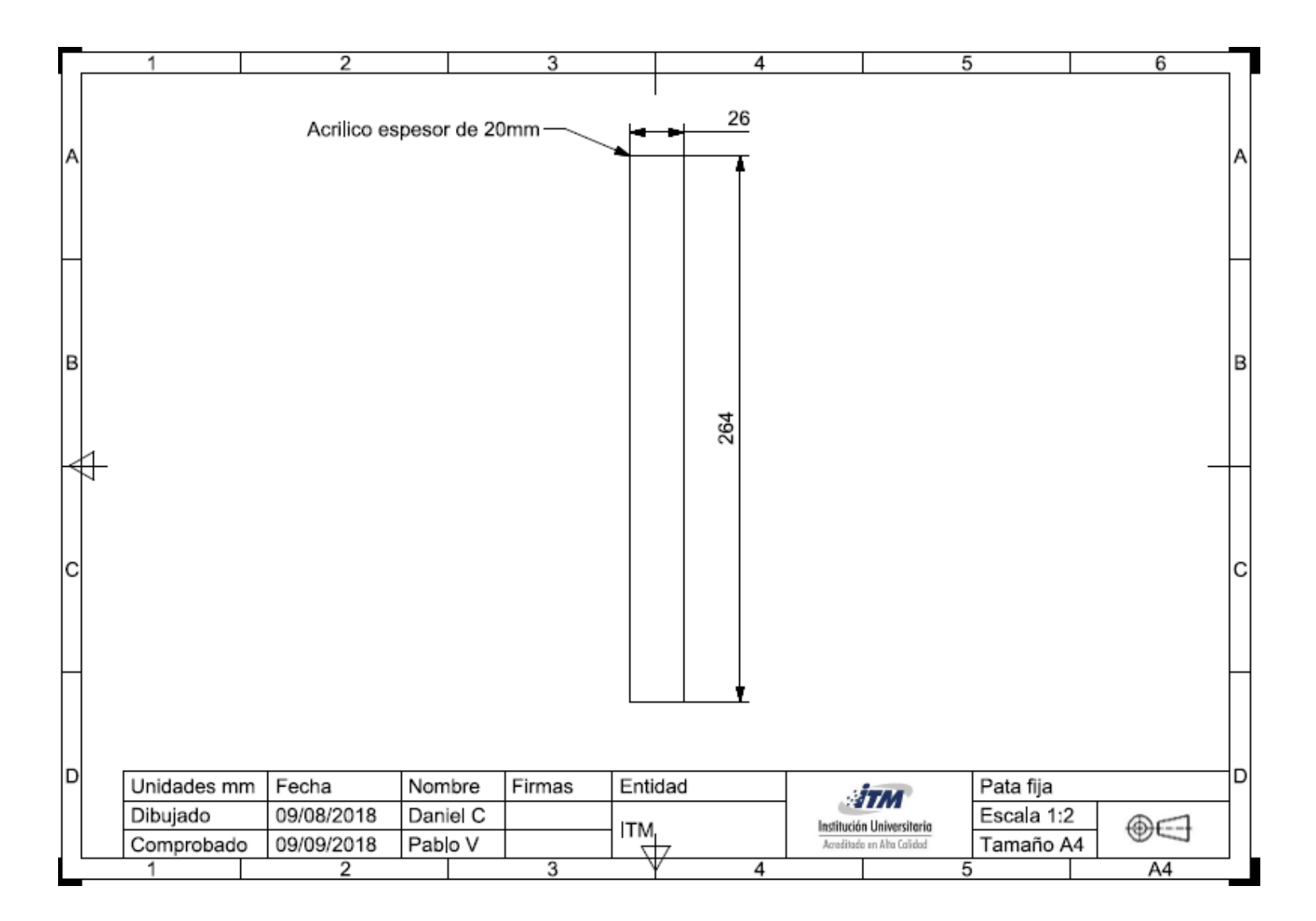

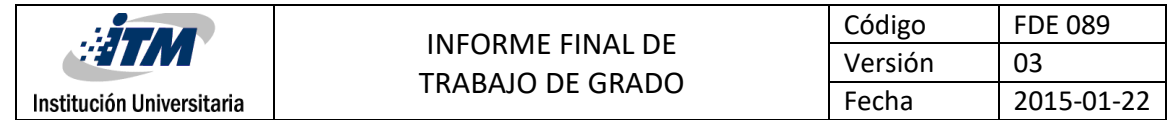

**Apéndice H. Pata móvil**

<span id="page-53-0"></span>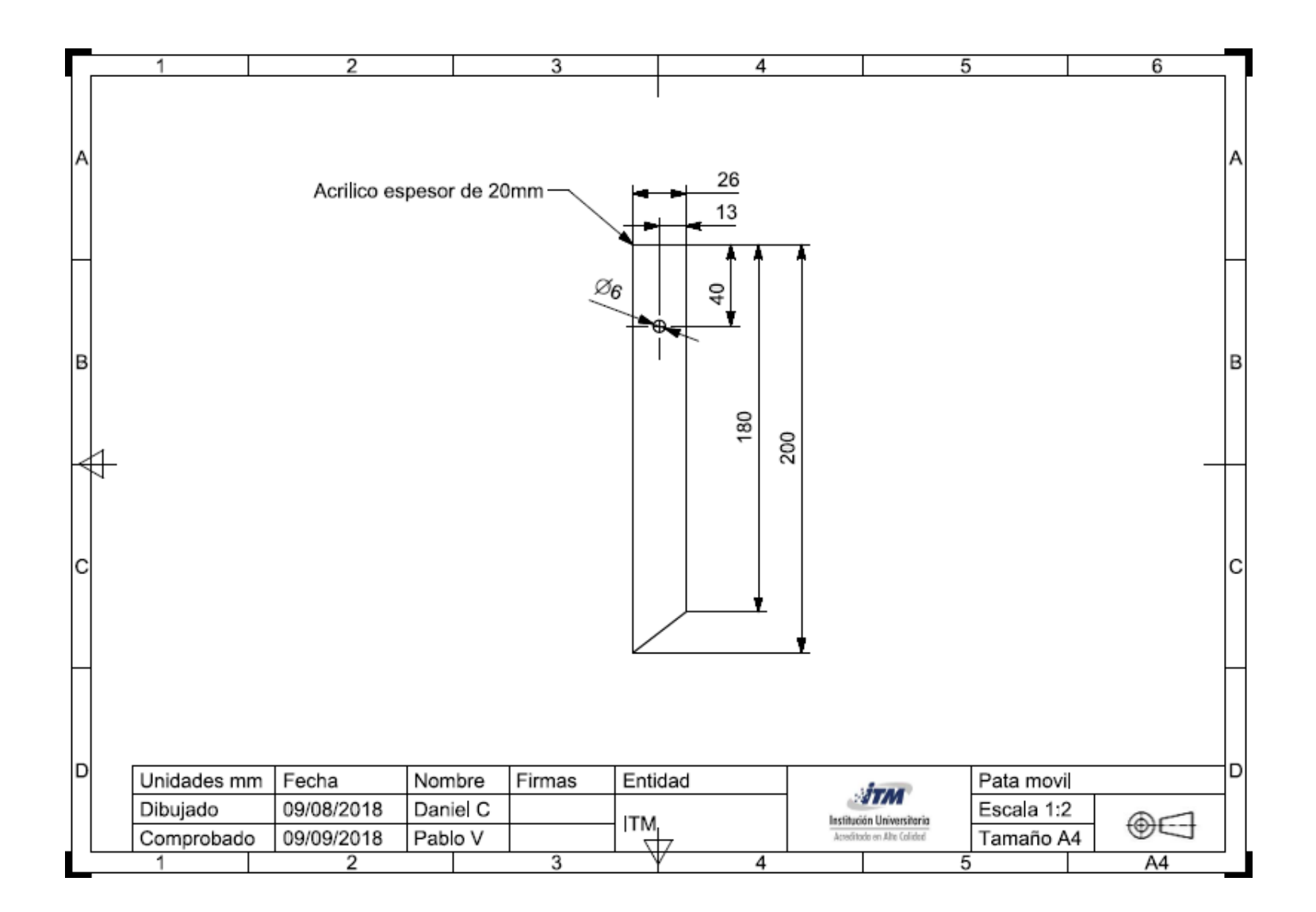

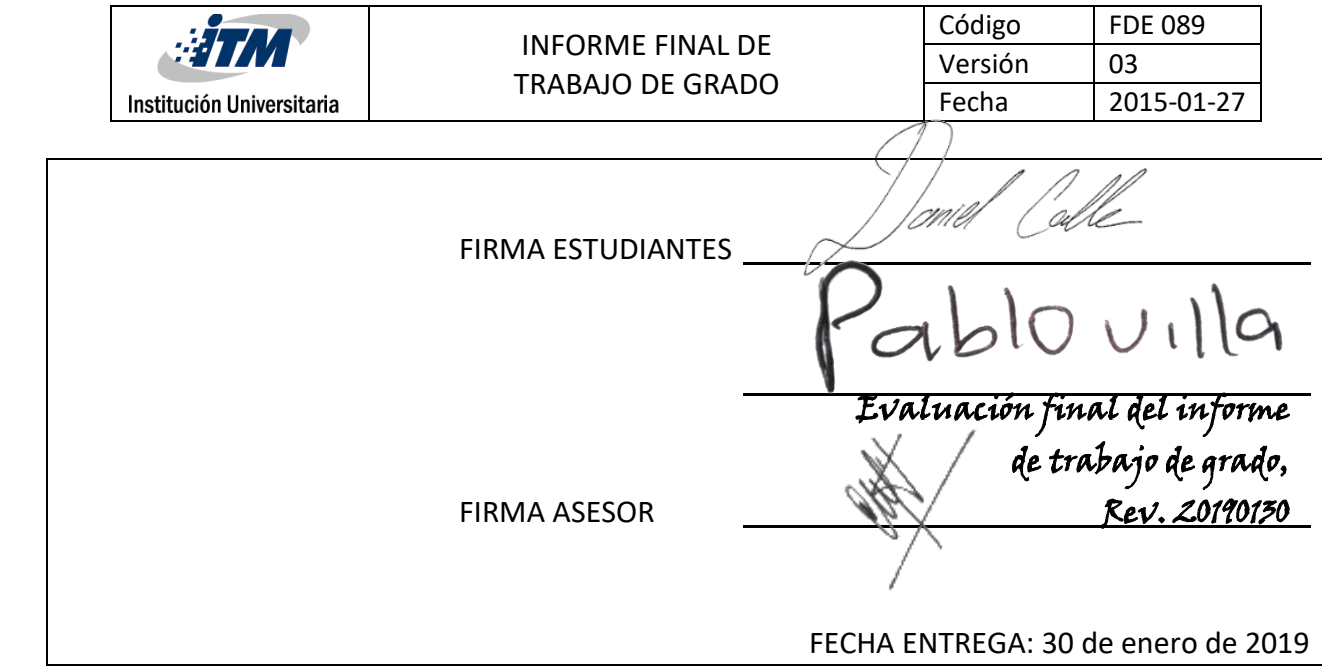

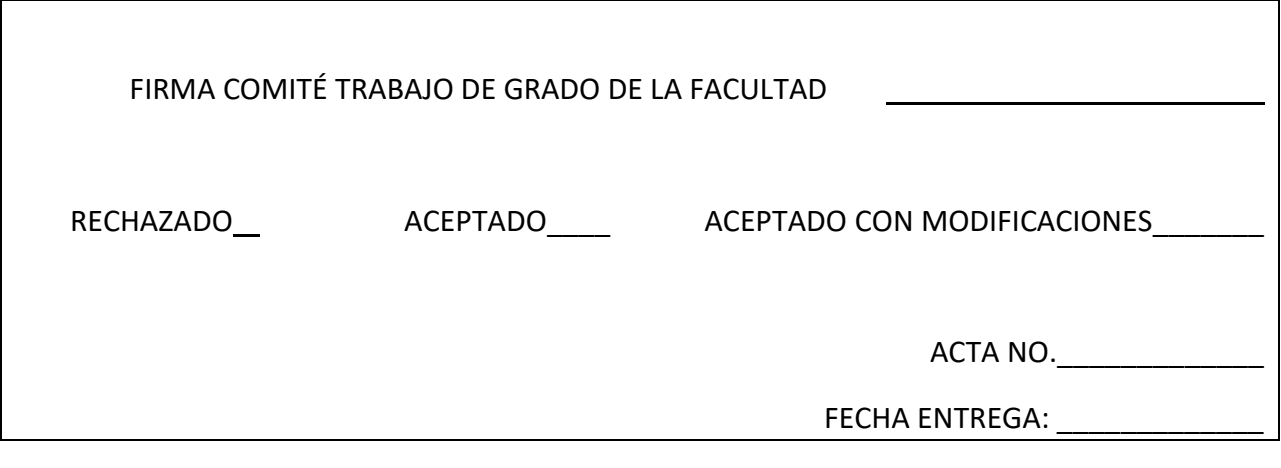

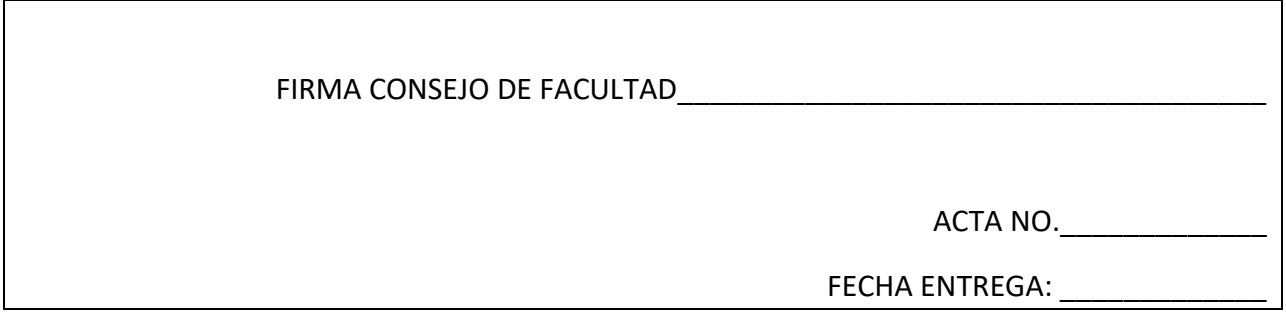